SAP PRESS

# SAP ERP HCM – Technische Grundlagen und [Programmierung](http://www.beck-shop.de/Kielisch-Gilberg-Heck-SAP-ERP-HCM-Technische-Grundlagen-Programmierung/productview.aspx?product=11499829&utm_source=pdf&utm_medium=clickthru_lp&utm_campaign=pdf_11499829&campaign=pdf/11499829)

Ihr technischer Ratgeber zur SAP-Personalwirtschaft (SAP HR)

Bearbeitet von Jürgen Kielisch, Peter Gilberg, Rinaldo Heck, Jens Richter, Frank Röckener, Timo Schäuble

> erweitert 2013. Buch. 656 S. Hardcover ISBN 978 3 8362 1952 5 Format (B <sup>x</sup> L): 16 <sup>x</sup> 24 cm

# Wirtschaft <sup>&</sup>gt; Spezielle Betriebswirtschaft <sup>&</sup>gt; [Personalwirtschaft,](http://www.beck-shop.de/trefferliste.aspx?toc=9949) Lohnwesen, **[Mitbestimmung](http://www.beck-shop.de/trefferliste.aspx?toc=9949)**

schnell und portofrei erhältlich bei

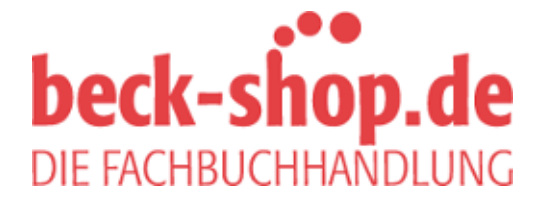

Die Online-Fachbuchhandlung beck-shop.de ist spezialisiert auf Fachbücher, insbesondere Recht, Steuern und Wirtschaft. Im Sortiment finden Sie alle Medien (Bücher, Zeitschriften, CDs, eBooks, etc.) aller Verlage. Ergänzt wird das Programm durch Services wie Neuerscheinungsdienst oder Zusammenstellungen von Büchern zu Sonderpreisen. Der Shop führt mehr als 8 Millionen Produkte.

Jürgen Kielisch, Peter Gilberg, Rinaldo Heck, Jens Richter, Frank Röckener, Timo Schäuble

# **SAP**®  **ERP HCM – Technische Grundlagen und Programmierung**

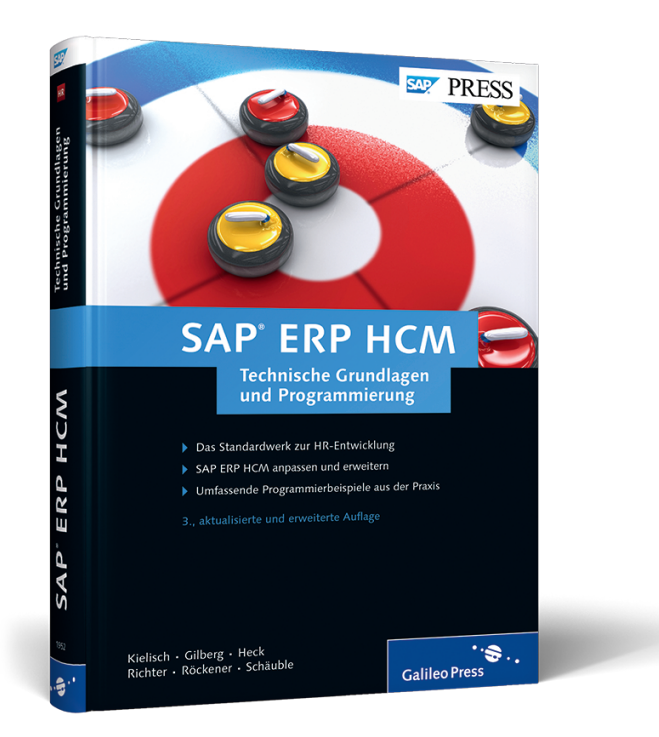

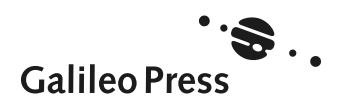

# **Auf einen Blick**

# **TEIL I Grundlagen**

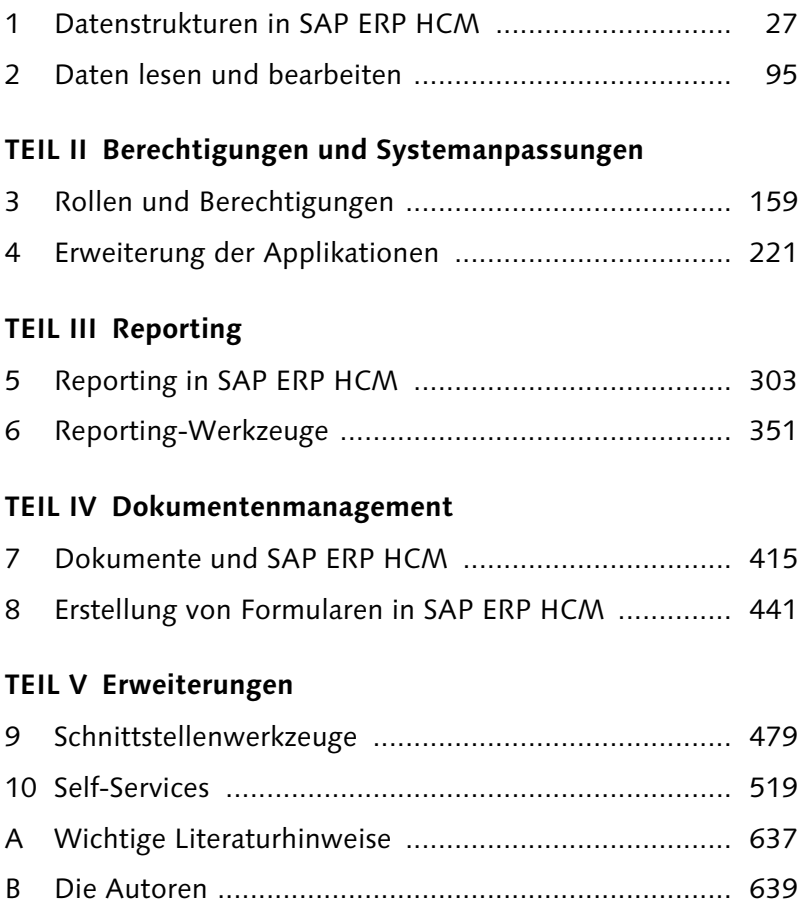

# **Inhalt**

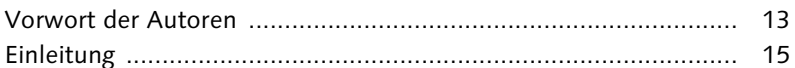

# **TEIL I Grundlagen**

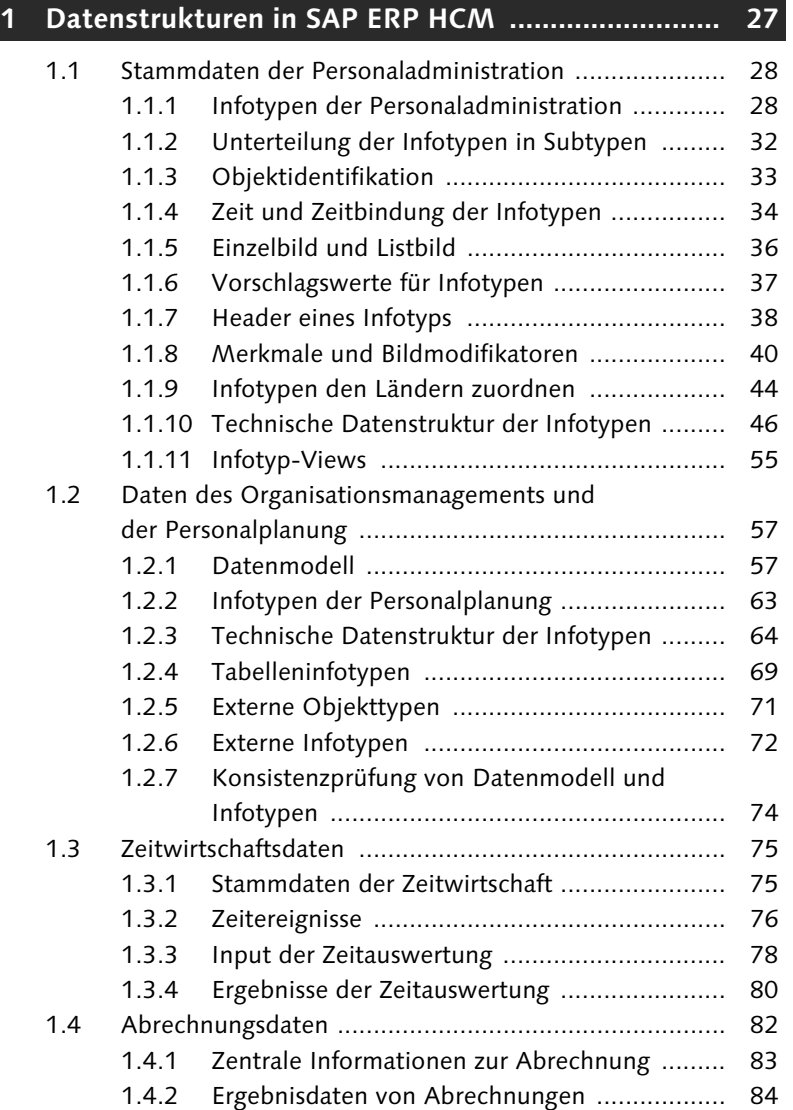

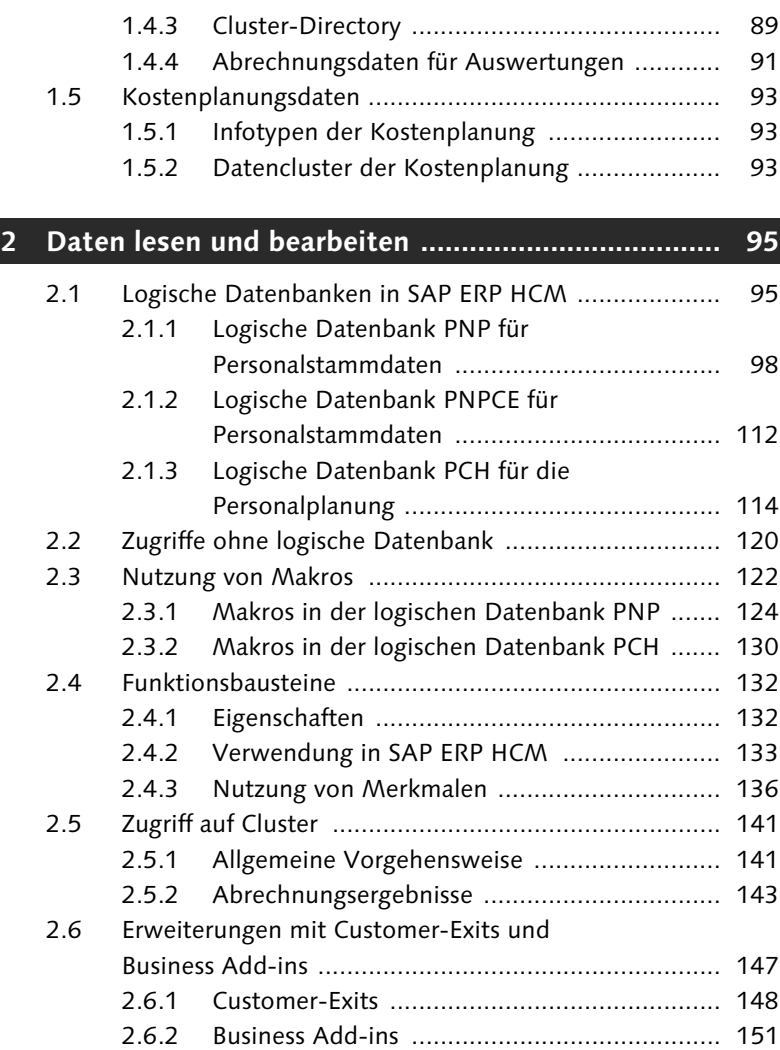

# **TEIL II Berechtigungen und Systemanpassungen**

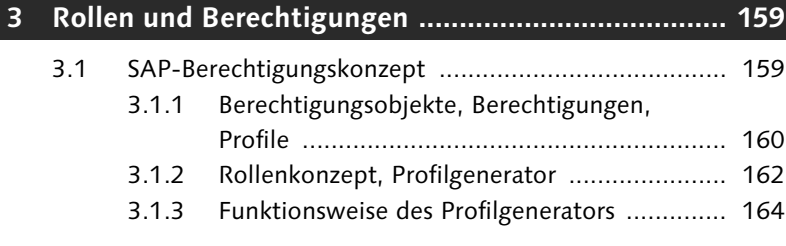

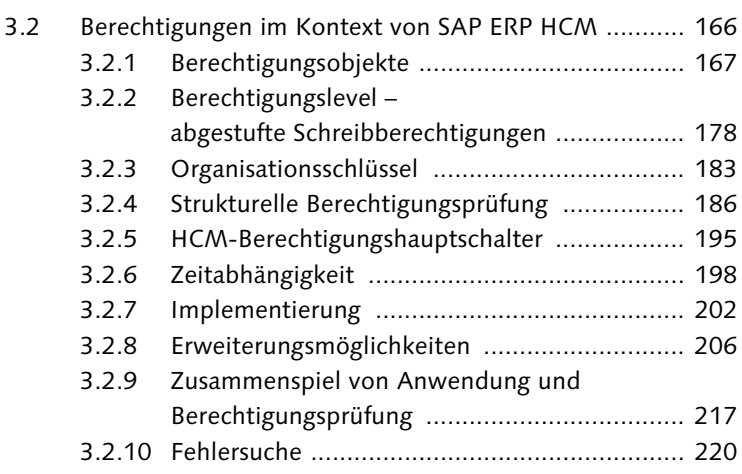

# **4 Erweiterung der Applikationen ................................ 221**

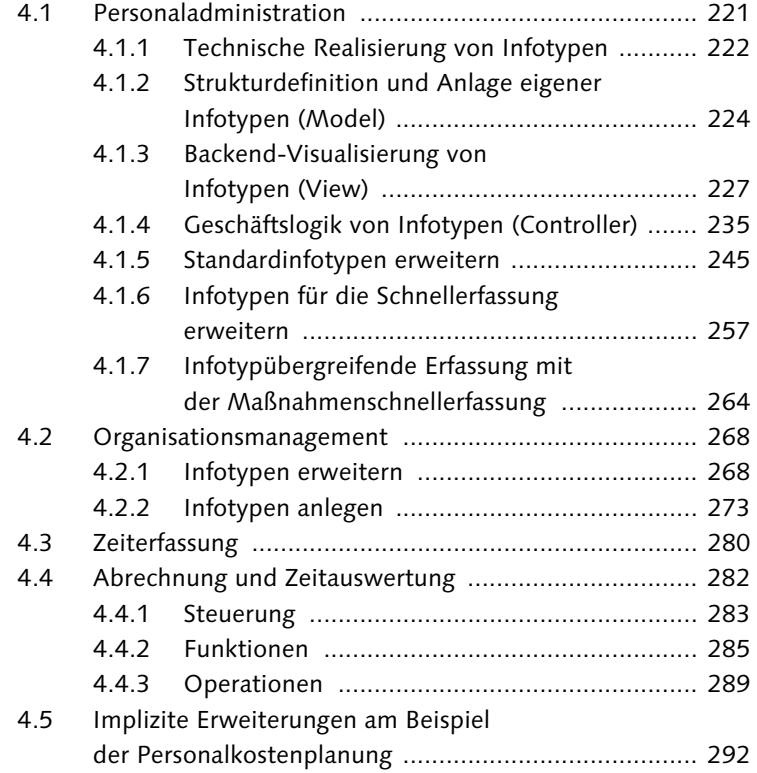

# **TEIL III Reporting**

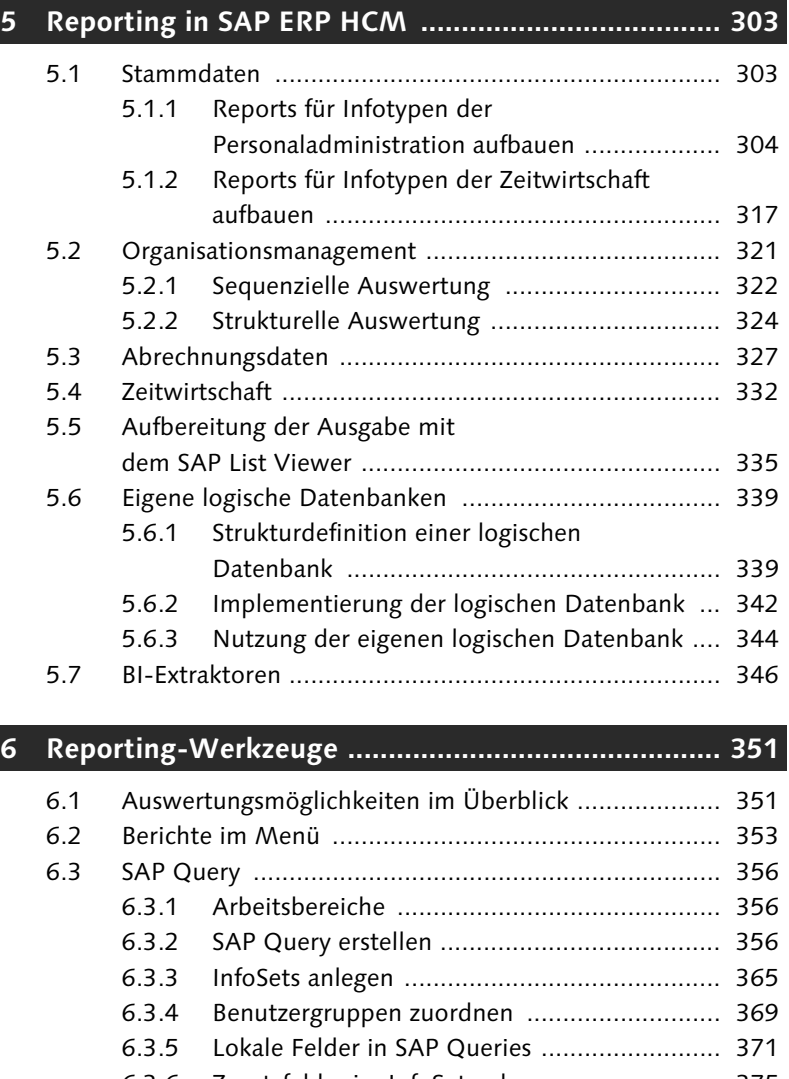

- 6.3.6 Zusatzfelder im InfoSet anlegen ..................... 375 6.3.7 InfoSet-übergreifende Zusatzfelder anlegen ... 379 6.3.8 Schalter definieren ........................................ 385
- 6.3.9 Abrechnungsinfotypen .................................. 398
- 6.4 Ad-hoc Query ............................................................ 404

# **TEIL IV Dokumentenmanagement**

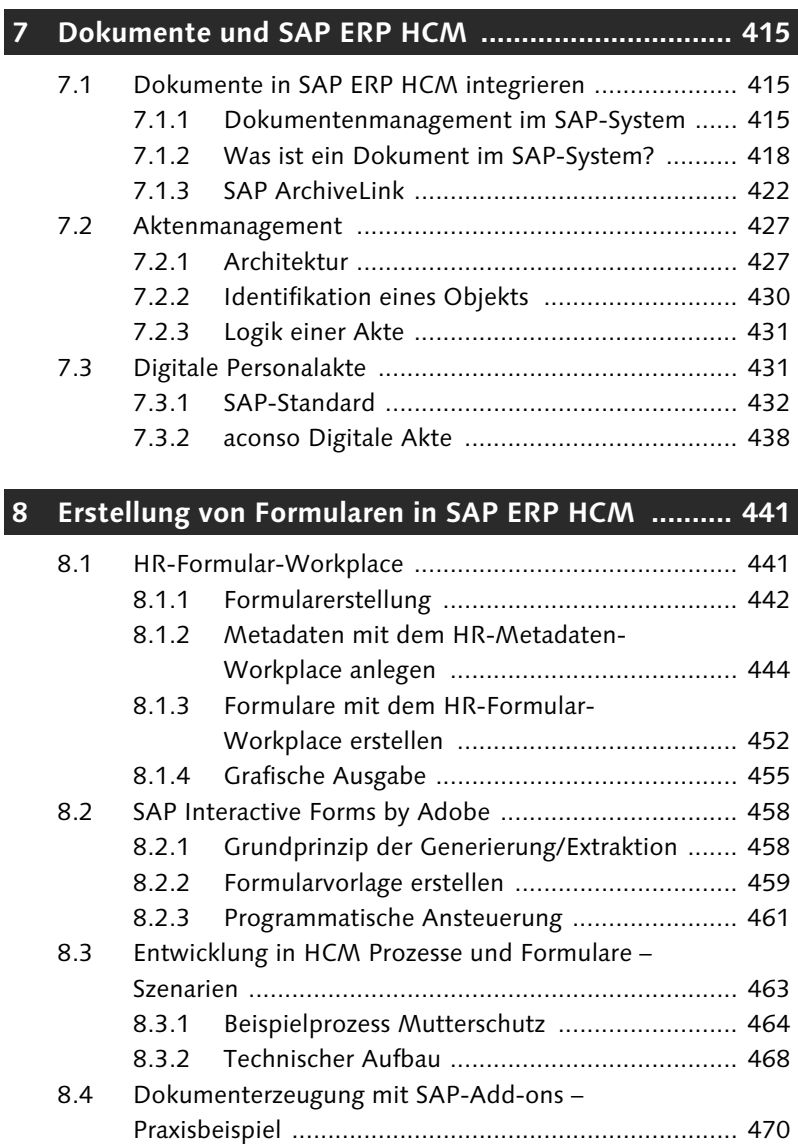

# **TEIL V Erweiterungen**

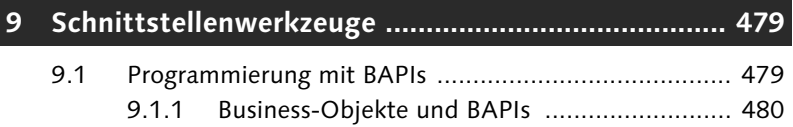

Inhalt

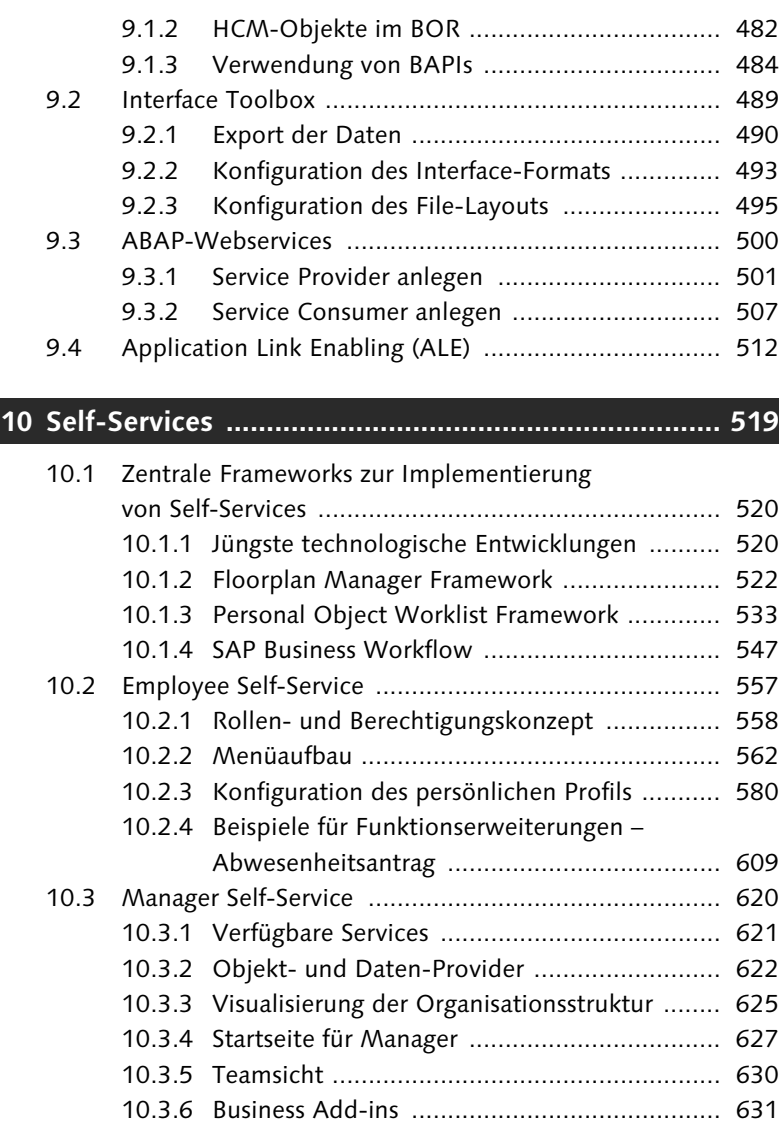

# **Anhang**

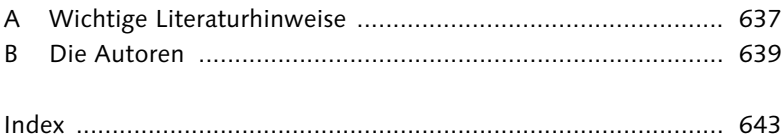

# **Einleitung**

Von allen SAP ERP-Anwendungen haben die Anwendungen, die sich auf die Personalwirtschaft (Human Capital Management, SAP ERP HCM) beziehen, den größten Anpassungsbedarf. Häufig reichen hier die Möglichkeiten des Customizings nicht aus. Zu Beginn dieses Buches betrachten wir genauer, warum das so ist und welche Möglichkeiten Sie haben, die für Sie notwendigen Anpassungen vorzunehmen.

# **Dimensionen von SAP ERP HCM**

Wenn Sie den Funktionsumfang von SAP ERP HCM effizient nutzen möchten, ist es notwendig, die Implementierung aus unterschiedlichen Sichten oder Dimensionen zu betrachten. Diese Dimensionen gliedern sich wie folgt:

#### - Prozesssicht

Im ersten Schritt der Systembetrachtung wird die *Prozesssicht* im Vordergrund stehen. SAP ERP HCM unterstützt alle wesentlichen Prozesse, die Sie in der Personalwirtschaft gestalten müssen. Dabei ist es von Unternehmen zu Unternehmen unterschiedlich, wie viele der standardmäßig angebotenen Funktionen genutzt werden. Dies wird im Wesentlichen von der Größe, dem Wirtschaftssegment und den landesspezifischen Besonderheiten des jeweiligen Unternehmens bestimmt. Die wichtigsten Kernprozesse, die in jedem Unternehmen unabhängig von Unternehmensgröße und Wirtschaftssegment abzubilden sind, sind Organisationsmanagement, Personaladministration, -zeitwirtschaft und -abrechnung. Diese Prozesse werden daher in der Regel auch bei umfangreicheren Implementierungen als Erstes analysiert und umgesetzt. In diesen Bereichen finden sich die unterschiedlichsten Anforderungen, die über die Möglichkeiten des Customizings hinausgehen und daher spezifische Anpassungen erfordern.

#### ► Datensicht

Die zweite Sicht, die wir betrachten, ist die *Datensicht*. Für das Verständnis der Funktionen von SAP ERP HCM ist es notwendig, Kenntnisse der Datenmodellierung und der Datenstrukturen in SAP ERP HCM zu besitzen. Wenn Anpassungen vorgenommen werden sollen, muss z. B. bekannt sein, wie die Daten als Infotypen gespeichert sind und wie die Abrechnungsergebnisse auf der Datenbank abgelegt werden.

#### $\blacktriangleright$  Technologische Sicht

Die *technologische Sicht* ist die dritte Dimension der Betrachtung. Die Basis von SAP ERP HCM bietet eine breite Palette von Techniken, die für die Realisierung spezifischer Anforderungen eingesetzt werden können. Hier sind verschiedene technische Möglichkeiten zu beachten, die speziell in SAP ERP HCM besonders hilfreich sind. Dazu gehört insbesondere die Nutzung der Internetund Webtechnologie.

### **Möglichkeiten der Anpassung**

- Customizing Besonders für Personalwirtschaftssysteme wie SAP ERP HCM unterscheiden sich die Anforderungen, die Unternehmen an sie stellen. Um den Einsatz der SAP-Standardsoftware unter diesen unterschiedlichen Bedingungen zu ermöglichen, sind umfassende Anpassungsoptionen im Customizing vorhanden. Mit dem Begriff *Customizing* wird die Vorgehensweise der Systemkonfiguration bezeichnet, mithilfe derer die Kunden unternehmensspezifische Systemeinstellungen vornehmen. Customizing können Sie im SAP-System unter Nutzung des Einführungsleitfadens vornehmen. Der Einführungsleitfaden oder Implementation Guide (IMG) ist damit also das Werkzeug zur Anpassung des SAP-Systems an die Anforderungen eines Unternehmens.
- Erweiterungen des **Standards** Reichen Ihnen die Möglichkeiten des Customizings nicht mehr aus, können Sie umfassendere *Erweiterungen* vornehmen. Mit Erweiterungen werden alle Kundenanforderungen abgedeckt, die nicht mit den Mitteln des Standards realisiert werden können. Erweiterungen sind stattdessen im Standard »vorgedacht« und können beim Kunden mit kundenspezifischer Logik ausgestaltet werden. Die Aufwärtskompatibilität ist dabei gewährleistet, d. h., der Aufruf einer Erweiterung

aus der Standardsoftware sowie die Gültigkeit der Aufrufschnittstelle bleiben in zukünftigen Release-Ständen erhalten.

Bereits seit Längerem können Erweiterungen des Standards mit *Customer-Exits* vorgenommen werden. Innerhalb der Standardanwendungen legt SAP Exits für bestimmte Programme, Bildschirmbilder und Menüs an. Diese Exits beinhalten an sich keine Funktionalität, sondern dienen vielmehr als Möglichkeit, mit der die Kunden eigene, zusätzliche Funktionen einbinden können.

Customer-Exits haben keine Auswirkungen auf den SAP-Standardquelltext. Wenn im SAP-System des Kunden mithilfe der SAP-Customer-Exits neue Funktionen hinzugefügt werden, erfolgt keine Änderung am Quelltext des SAP-Standardprogramms. Das individuelle, kundeneigene Coding und die Bilder werden als eigene Objekte zusammengefasst. Diese Kundenobjekte sind mit Standardanwendungen verknüpft, existieren jedoch neben dem SAP-Standardsoftwarepaket. Werden mithilfe der SAP-Customer-Exits neue Funktionen hinzugefügt, sind die von Ihnen entwickelten Objekte Kundenobjekte, die nach einer strengen Namenskonvention erstellt werden müssen. Bei einem neuen Korrekturstand oder einem Release-Wechsel werden die Kundenobjekte aufgrund ihres spezifischen Namens nicht von Änderungen oder Zusätzen innerhalb des Standardsoftwarepakets berührt.

Darüber hinaus können Erweiterungen des Standards mithilfe der BAdIs Technik der *Business Add-ins* (BAdIs) implementiert werden. Diese Technik basiert auf ABAP Objects. Business Add-ins beziehen sich wie die bereits erwähnten Customer-Exits auf mögliche Anforderungen von Nutzern des SAP-Systems, die zu speziell sind, um in den Standard aufgenommen zu werden. Entsprechende Lösungen gehen über die Customizing-Aktivitäten hinaus, werden aber dennoch so häufig benötigt, dass sie in SAP ERP HCM vorgedacht sind.

Im Gegensatz zu Customer-Exits wird bei Business Add-ins nicht von einer zweistufigen (SAP, Kunde), sondern von einer mehrstufigen (SAP, Länderversionen etc.) Systemlandschaft ausgegangen. Definitionen und Implementierungen von Business Add-ins können auf jeder Stufe der Systemlandschaft angelegt werden. Außerdem können Business Add-ins abhängig von einem Filterwert definiert werden. Das bedeutet Folgendes: Implementierungen eines BAdIs können z. B. nach dem in SAP ERP HCM zentralen Filterwert »Land« oder

nach anderen Kriterien unterschieden werden. Die BAdI-Erweiterungstechnik ist so konzipiert, dass für ABAP-Sourcen, Screens, GUI-Oberflächen und Tabellen Schnittstellen definiert werden können, über die der Kunde eigene Erweiterungen in den Standard einbinden kann.

Neben der Einbindung kundenspezifischer Funktionen in bestehende SAP-Standardobjekte sind natürlich auch Zugriffe auf und Auswertungen von HCM-Daten mit eigenen Reports und Transaktionen möglich. Dabei können Sie sich die Arbeit mit den im Standard vorhandenen Hilfsmitteln der Entwicklungsumgebung, wie z. B. den logischen Datenbanken und Funktionsbausteinen von SAP ERP HCM, bedeutend vereinfachen.

- Modifikation Wenn das Customizing und die oben dargestellten Anpassungsmöglichkeiten nicht mehr ausreichen, kann das System entsprechend den Kundenanforderungen modifiziert werden. Modifikationen des Standards sollten jedoch nur dann vorgenommen werden, wenn sie für die Optimierung bestimmter Arbeitsabläufe in einem Unternehmen unumgänglich sind. Organisationsteams sollten sich bei einer Einführung darüber im Klaren sein, dass ein umfassendes Wissen über die Aufbau- und Ablaufstruktur einer Anwendung sehr wichtig ist, um die Modifikationsmöglichkeiten und ein sinnvolles Modifikationsdesign bei Änderungen des Standards zu beurteilen.
- Unterstützende Werkzeuge Das Customizing, das Hinzufügen vorgedachter Erweiterungen und auch das Entwickeln kundeneigener Programme werden durch entsprechende Werkzeuge wie den Implementation Guide (IMG) für Customer-Exits, durch die Business Add-ins und die Entwicklungsumgebung unterstützt. Mit dem Modifikationsassistenten wird auch im Bereich der Standardmodifikation eine Unterstützung angeboten. Auf alle Modifikationen sollte wegen des andauernden Pflegeaufwands – wenn irgend möglich – dennoch verzichtet werden.

#### **Aufbau dieses Buches**

Die einzelnen Kapitel dieses Buches behandeln die im Folgenden angesprochenen Themen.

Teil I In Teil I dieses Buches werden die Grundlagen von SAP ERP HCM vorgestellt.

In Kapitel 1, »Datenstrukturen in SAP ERP HCM«, wird die Datensicht dargestellt. Wir gehen hier darauf ein, warum Stammdaten in SAP ERP HCM in Form von Infotypen organisiert sind. Danach werden die Infotypen der Personaladministration beschrieben. Dabei werden die einzelnen Datenstrukturen und Datenbanktabellen erläutert, die einen Infotyp ausmachen. Sie erfahren im Zuge dessen, welche Erweiterungsmöglichkeit es bei Standardinfotypen gibt. Ausgehend von der Datenstruktur, werden Steuerungsmöglichkeiten aufgezeigt, die das Erscheinungsbild der Datenstruktur an der Benutzerschnittstelle modifizieren können.

Im weiteren Verlauf von Kapitel 1 werden das Datenmodell des Organisationsmanagements und der Personalplanung sowie die Datenstrukturen dieser Bereiche vorgestellt. Darüber hinaus werden die zugrunde liegenden Stammdaten der Zeitwirtschaft erläutert. Insbesondere gehen wir auf die Tabellen der Zeitwirtschaft, die Zeitereignisse, die die Basis der sogenannten *Positiv-Zeiterfassung* bilden, und die Ergebnisdaten der Zeitwirtschaft ein.

Abschließend schauen wir uns die Daten der Personalabrechnung und der Personalkostenplanung an.

Die technologische Sicht auf SAP ERP HCM wird in Kapitel 2, »Daten lesen und bearbeiten«, beschrieben. Sie erfahren, wie auf die HCM-Daten zugegriffen werden kann, welche Hilfsmittel zur Verfügung stehen und welche Erweiterungstechniken genutzt werden können. Wichtiges Hilfsmittel für das Lesen und Bearbeiten der HCM-Daten sind die logischen Datenbanken der Personalstammdaten und -planung. Neben dem allgemein zu empfehlenden Datenzugriff über die logische Datenbank kann in besonderen Fällen auch nativ ohne die logischen Datenbanken auf die Daten zugegriffen werden. Makros werden für häufiger anfallende Verarbeitungen im SAP-Standard zur Verfügung gestellt. Der Hintergrund und die Nutzung der wichtigsten Makros werden in diesem Kapitel erläutert.

Weitere Unterstützung bei der Bearbeitung von Daten bietet eine Vielzahl von Funktionsbausteinen, wobei in SAP ERP HCM die weitergehende Funktionalität der Merkmale häufig genutzt wird. Der Zugriff auf die Abrechnungsergebnisse bedarf spezieller Verfahren, die näher beschrieben werden. Schließlich gehen wir zum Schluss des Kapitels auf die Bedeutung der Customer-Exits und Business Add-ins in SAP ERP HCM ein.

Teil II Berechtigungen und Systemanpassungen sind Gegenstand von Teil II des Buches.

In Kapitel 3, »Rollen und Berechtigungen«, werden, aufbauend auf den allgemeinen SAP-Konzepten, zunächst Rollen, Berechtigungsprofile und Berechtigungen im Hinblick auf SAP ERP HCM betrachtet. Dabei werden die wichtigsten HCM-Berechtigungsobjekte ausführlich beschrieben.

Ein weiterer Teil des Kapitels behandelt spezielle Konstrukte im Rahmen von SAP ERP HCM, die eine verfeinerte Steuerung der Zugriffsmöglichkeiten von Systembenutzern erlauben: die auf der Organisationsstruktur basierende strukturelle Berechtigungsprüfung, die Zeitabhängigkeit der Berechtigungsprüfung sowie zusätzliche Kontrollmechanismen für die Feinsteuerung von Schreibzugriffen (Vier-Augen-Prinzip, Prüfverfahren).

Nach einer umfassenden Darstellung der allgemeinen Customizing-Möglichkeiten gehen wir auf kundenspezifische Erweiterungsmöglichkeiten ein: Die Infotypberechtigungsprüfung kann auf einfache Weise um ein kundenindividuell definiertes Berechtigungsobjekt erweitert werden, und der Ablauf der Berechtigungsprüfung kann in SAP ERP HCM durch die Implementierung von Business Add-ins im Sinne spezieller Anforderungen redefiniert werden.

Darüber hinaus finden Sie Hinweise zur Laufzeitanalyse der Berechtigungsprüfung.

Aufbauend auf den vorangegangen Kapiteln, erfahren Sie in Kapitel 4, »Erweiterung der Applikationen«, wie die Datenbasis in der Personaladministration ausgedehnt werden kann: durch die Erweiterung von Standardinfotypen und die Neuanlage kundenspezifischer Infotypen. Für Infotypen des Organisationsmanagements stehen analoge Möglichkeiten zur Verfügung. Bei den Infotypen der Zeitwirtschaft weisen wir auf die bestehenden Möglichkeiten und Einschränkungen hin. Die Personalabrechnung und die Zeitwirtschaft werden durch sogenannte Funktionen und Operationen gesteuert. Wie kundenspezifische Funktionen und Operationen eingerichtet werden, erfahren Sie ebenfalls in diesem Kapitel. Im letzten Abschnitt dieses Kapitels erläutern wir das SAP-Erweiterungskonzept.

Teil III Gegenstand von Teil III ist das Reporting.

In Kapitel 5, »Reporting in SAP ERP HCM«, zeigen wir Ihnen anhand von Beispielen, welche Möglichkeiten das Reporting mit SAP ERP HCM bietet und wie Sie diese Möglichkeiten nutzen können. Dabei werden die Spezifika der Reports für die einzelnen Anwendungen mit Fokus auf dem Einsatz objektorientierter Programmierung beschrieben. In einem eigenen Abschnitt erläutern wir, welche Möglichkeit BI-Extratoren als Auswertungstool bieten und wie sie als Exportschnittstelle des HCM-Systems genutzt werden können. Auch die Anlage eigener logischer Datenbanken und ihre Nutzung werden erläutert.

In Kapitel 6, »Reporting-Werkzeuge«, stellen wir Ihnen vor allem die besonderen Möglichkeiten und Erweiterungen im HCM-Reporting vor. Dazu lernen Sie die speziellen technischen Grundlagen der SAP Query einerseits und der Ad-hoc Query andererseits kennen.

Teil IV gibt Ihnen Informationen zum Dokumentenmanagement. Teil IV

In Kapitel 7, »Dokumente und SAP ERP HCM«, gehen wir auf die Integration von Dokumenten in SAP ERP HCM ein. Sie erfahren, welche Möglichkeiten zur Dokumentenverwaltung in SAP NetWeaver Folders Management (ehemals SAP Records Management) und in Nicht-SAP-Lösungen zur Verfügung stehen. Darüber hinaus erläutern wir, wie Dokumente mithilfe programmierbarer Erweiterungen noch besser integriert werden können.

In Kapitel 8, »Erstellung von Formularen in SAP ERP HCM«, lernen Sie die wesentlichen Unterschiede zwischen dem HR-Formular-Workplace und SAP Interactive Forms by Adobe kennen. Wir erläutern die Vor- und Nachteile der jeweiligen Technologie und beschreiben die wichtigsten Stellschrauben zur Eigenentwicklung bzw. zur Anpassung eines Standardformulars. So werden Sie in die Lage versetzt, diese Formulare selbst zu programmieren. Zur Arbeit mit den Formularen gehört auch, eigene Prozesse in diesem Bereich aufzusetzen, Formulare zu modellieren und grafisch zu gestalten, Backend-Verbuchungen einzurichten und Plausibilitäten zu implementieren.

Teil V stellt Ihnen spezielle Erweiterungswerkzeuge im SAP ERP Teil V HCM-System vor.

In Kapitel 9, »Schnittstellenwerkzeuge«, werden häufig verwendete Werkzeuge für die Interaktion mit externen Systemen vorgestellt und erläutert. Sie erfahren, wie die Programmierung mit BAPIs durchge-

führt wird, und erhalten Informationen zur Interface Toolbox. Zudem werden ABAP-Proxys und die Implementierung von Webservices erläutert. Ein eigener Abschnitt ist dem Thema ALE (Application Link Enabling) gewidmet.

In Kapitel 10, »Self-Services«, gehen wir ausführlich auf die verschiedenen Self-Services in SAP ERP HCM ein. Sie erhalten Informationen zu folgenden Aspekten: Funktionalität, Customizing und Potenzial für Eigenentwicklungen, Employee Self-Services, Manager Self-Services, SAP Business Workflow und Personal Objects Worklist.

Abschließend finden Sie im Anhang des Buches eine Liste mit Literaturempfehlungen sowie eine kurze Vorstellung der Autoren.

Hinweise zur Lektüre In diesem Buch nutzen wir mehrere Orientierungshilfen, die Ihnen die Arbeit erleichtern sollen.

> In grauen Informationskästen sind Inhalte zu finden, die wissenswert und hilfreich sind, aber etwas außerhalb der eigentlichen Erläuterung stehen. Damit Sie die Informationen in den Kästen sofort einordnen können, haben wir die Kästen mit Symbolen gekennzeichnet:

- Die mit diesem Symbol gekennzeichneten *Tipps* und *Hinweise* geben  $[+]$ Ihnen spezielle Empfehlungen, die Ihnen die Arbeit erleichtern können. Sie finden in diesen Kästen auch Informationen zu weiterführenden Themen oder wichtigen Inhalten, die Sie sich merken sollten.
- Das Symbol *Achtung* macht Sie auf Themen oder Bereiche aufmerk- $\mathbf{H}$ sam, bei denen Sie besonders achtsam sein sollten.
- *Beispiele*, durch dieses Symbol kenntlich gemacht, weisen auf Szena-[zB] rien aus der Praxis hin und veranschaulichen die dargestellten Funktionen.

Marginalien (Stichwörter am Seitenrand) ermöglichen es Ihnen, das Buch nach bestimmten, für Sie interessanten Themen zu durchsuchen oder Stellen wiederzufinden, die Sie bereits gelesen haben. Die Marginalien stehen neben dem jeweiligen Absatz, der die entsprechenden Informationen enthält.

Längere Beispiele werden durch das Wort »Beispiel« in der Marginalspalte kenntlich gemacht (jeweils ergänzt durch ein inhaltliches Stichwort).

Wir wünschen Ihnen viel Erfolg und Erkenntnisgewinn bei der Kontakt Lektüre. Falls Sie Rückfragen zu den dargestellten Inhalten haben, können Sie sich gerne an den Verlag wenden. Wenn Sie direkt mit den Autoren in Kontakt treten möchten, können Sie dies unter der E-Mail-Adresse *HCM-Technische@hotmail.com* tun. Wir freuen uns auf Ihr Feedback.

*In diesem Kapitel werden die Datenstrukturen in SAP ERP HCM beschrieben. Basis der gesamten Datenstruktur sind die Daten der Personaladministration, der Personalplanung, der Personalkostenplanung und der Zeitwirtschaft.*

# **1 Datenstrukturen in SAP ERP HCM**

Die Datenstrukturen des gesamten HCM-Systems sind ein Zusammenspiel aus Stammdaten, Bewegungsdaten und Ergebnisdaten.

Bei den Stammdaten unterscheiden wir die Stammdaten der Personaladministration, die Stammdaten der Zeitwirtschaft und die Stammdaten der Personalplanung. Darüber hinaus gibt es noch verschiedene Datencluster, die ihrerseits Daten aus bestimmten Verarbeitungsschritten enthalten. Datencluster sind z. B. die Zeitereignisse auf dem Cluster PCL1 oder die Abrechnungsergebnisse auf dem Datencluster PCL2.

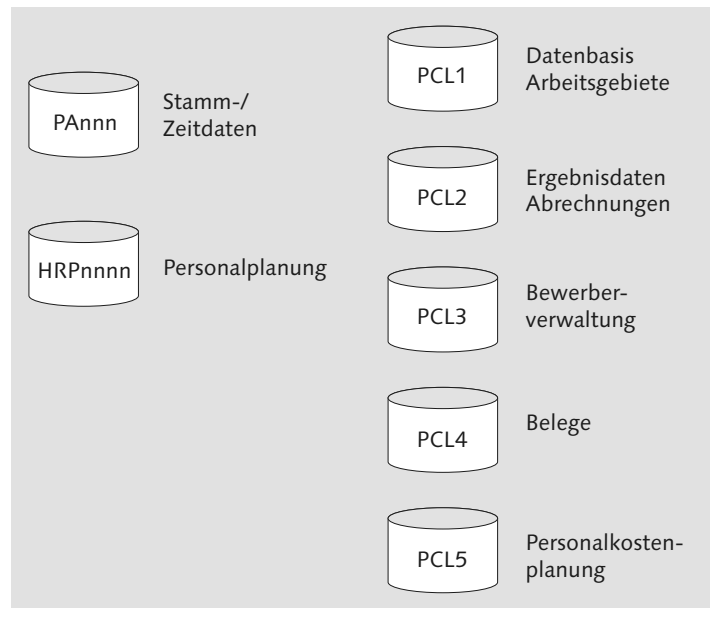

Abbildung 1.1 Datenstruktur in SAP ERP HCM

Als Bewegungsdaten werden z. B. die Zeitereignisse aus der Zeitdatenerfassung, also die »Kommt«- und »Geht«-Zeiten, bezeichnet. Aus den abgerechneten »Kommt«- und »Geht«-Zeiten sowie den erfassten Abwesenheiten werden die Ergebnisdaten der Zeitwirtschaft gebildet. Die Ergebnisdaten der Abrechnung entstehen aus der Durchführung einer Lohn- oder Gehaltsabrechnung.

In diesem Kapitel werden die wichtigsten dieser Daten Schritt für Schritt erläutert.

# **1.1 Stammdaten der Personaladministration**

Stammdaten Als Stammdaten sichern Sie die Datenfelder bei der Erfassung. Die Stammdaten müssen einerseits in einer sinnvollen Ordnung beschrieben sein, zweckmäßig ist es aber auch, Ihnen die Möglichkeit zu geben, diese Ordnung innerhalb eines Unternehmens flexibel zu gestalten, insbesondere offen zu sein für die Ergänzungen in Ihrem Unternehmen. In diesem Abschnitt stellen wir Ihnen zunächst der Begriff *Infotyp* bzw. *Informationstyp* vor. In einem weiteren Schritt wird eine Auswahl von Customizing-Attributen der Infotypen vorgestellt, und Sie lernen die Möglichkeiten kennen, das Verhalten der Infotypen zu beeinflussen.

#### **1.1.1 Infotypen der Personaladministration**

Bei den Infotypen handelt es sich um eine Gruppierung inhaltlich zusammenhängender Felder oder – datentechnisch gesprochen – Attribute. Bei der inhaltlichen Gliederung werden insbesondere betriebswirtschaftliche Hintergründe berücksichtigt. Ein konkretes Beispiel soll Ihnen diesen Sachverhalt verdeutlichen:

Beispiel Infotyp als Sammlung von Attributen

Der Name einer Person hat unterschiedliche Bestandteile. In Deutschland hat eine Person mindestens einen *Vor- und Nachnamen*, z. B. »Michaela Schmidt«. Darüber hinaus kann eine Person über ein *Vorsatzwort* verfügen. Vorsatzworte sind etwa »von« oder »van der«, der vollständige Name lautet dann etwa »Michaela von Schmidt«. Auch damit ist eine Namensbildung noch nicht notwendigerweise vollständig abgeschlossen. Der Name kann dann noch über ein *Zusatzwort* verfügen, wie etwa »Gräfin«. Damit wäre der vollständige Name »Michaela Gräfin von Schmidt«. Ein anderer Aspekt des vollständigen Namens ist darüber hinaus noch der Erwerb eines akademischen *Titels*, z. B. des Doktorgrades. Der korrekte Name würde in diesem Fall etwa lauten »Dr. Michaela Schmidt«, oder, falls Frau Schmidt darüber hinaus noch adelig im Grafenstand ist, »Dr. Michaela Gräfin von Schmidt«.

Die Bildungsgesetze der Namen unterscheiden sich in den einzelnen Ländern. Wichtig bleibt bei diesem Sachverhalt jedoch, dass die Namen in verschiedenen Fällen ganz anders aufbereitet werden. So wird auf der Gehaltsabrechnung von oder im Briefkopf eines Anschreibens an »Dr. Michaela von Schmidt« Folgendes stehen: »Frau Dr. Michaela von Schmidt«. In der Anrede eines Gehaltsschreibens steht dagegen wiederum – entsprechend der deutschen Sprachnorm – »Sehr geehrte Frau Dr. von Schmidt«. Konkret bedeutet das für Ihr System, dass der Name einer Person nicht vollständig in einem einzigen Feld eingegeben werden kann, sondern aus einzelnen Bestandteilen dynamisch zusammengesetzt werden muss. Dies ist notwendig, weil der Name entsprechend dem jeweiligen Verwendungszweck unterschiedlichen Bildungsregeln unterliegt und sich unterschiedlich zusammensetzt.

Die Bestandteile des Namens sind also: Vorname, Nachname, Vorsatzwort, Zusatzwort, Titel. Bei Bedarf – EDV-technisch *zur Laufzeit* – werden die Namen entsprechend dem vorliegenden Kontext aufbereitet. Für die Datenstruktur bei der Stammdatenerfassung heißt das, dass alle Namensbestandteile jeweils einzeln in einem Datenfeld erfasst werden müssen. Diese inhaltlich zusammenhängenden Felder werden nun gemeinsam gruppiert. So können noch einzelne weitere Attribute ergänzt werden, die unstrittig zu jeder Person gehören, etwa das Geburtsdatum oder die Anrede (Frau/Herr). Die so entstandene betriebswirtschaftlich fundierte Gruppierung wird Informationstyp oder *Infotyp* genannt. Abbildung 1.2 zeigt als ein Beispiel den Infotyp *Daten zur Person*.

Im Einführungsleitfaden werden die Infotypen tabellenmäßig verwaltet. Sie finden den Einführungsleitfaden im SAP-Menü. Klicken Sie dazu auf PROJEKTBEARBEITUNG, wie in Abbildung 1.3 dargestellt. Danach erscheint ein Screen mit der Überschrift Customizing: Projektbearbeitung. Um in einen Anzeigemodus zu gelangen, wählen Sie SAP Referenz IMG.

Infotypen im Einführungsleitfaden

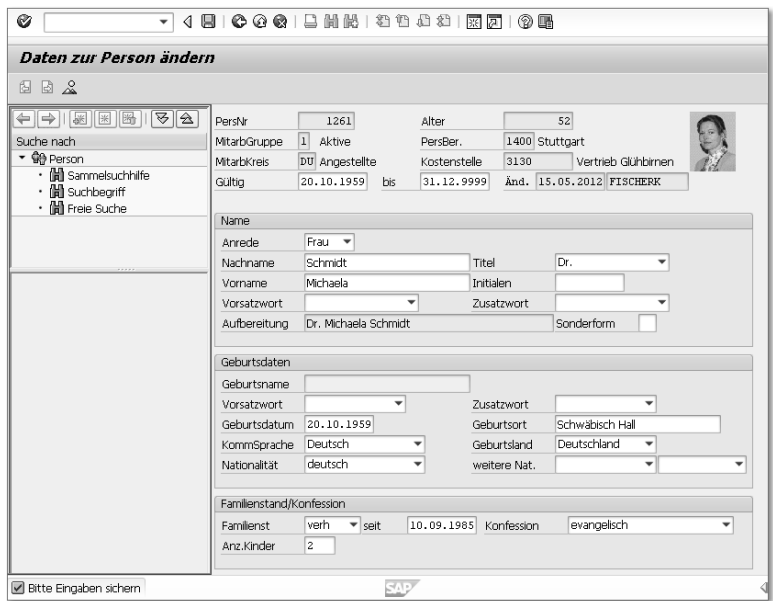

Abbildung 1.2 Infotyp 0002 (Daten zur Person)

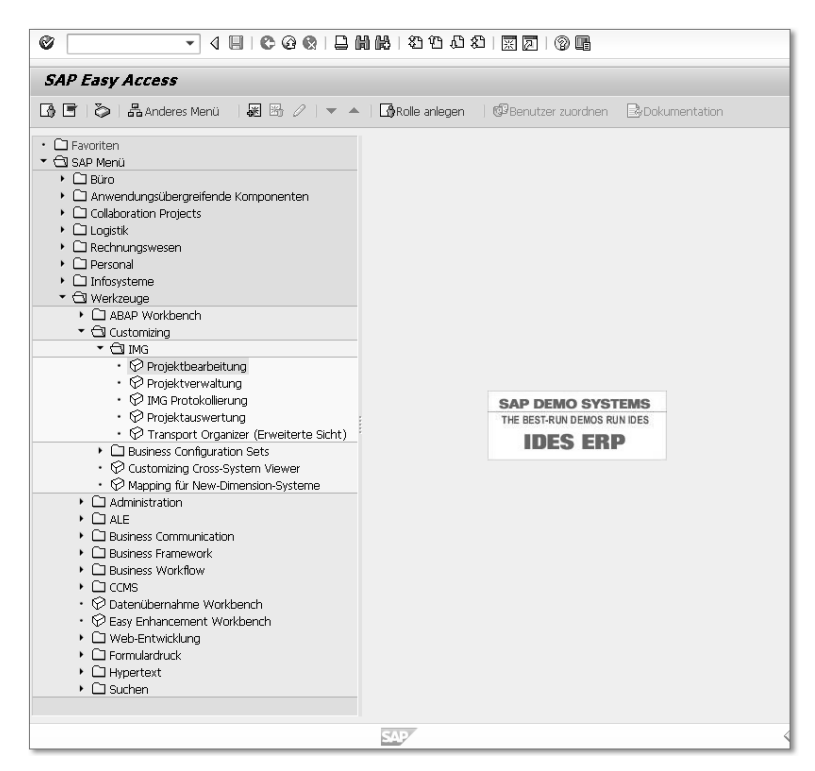

Abbildung 1.3 Einführungsleitfaden im SAP-Menü

Im Einführungsleitfaden (IMG) finden Sie unter dem Pfad Personalmanagement - Personaladministration - Anpassung der Arbeitsabläufe - Informationstypen - Infotypen die Infotypen verzeichnet.

Alle Infotypen hier vorzustellen würde den Umfang dieses Buches sprengen. Daher verweisen wir an dieser Stelle auf den gerade genannten IMG-Pfad, unter dem Sie sich Einträge zu allen vorhandenen und nutzbaren Infotypen ansehen können. Im Februar 2013 belief sich die Gesamtzahl der Infotypen auf mehr als 800. Abbildung 1.4 zeigt die Sicht Infotyp-Eigenschaften ändern.

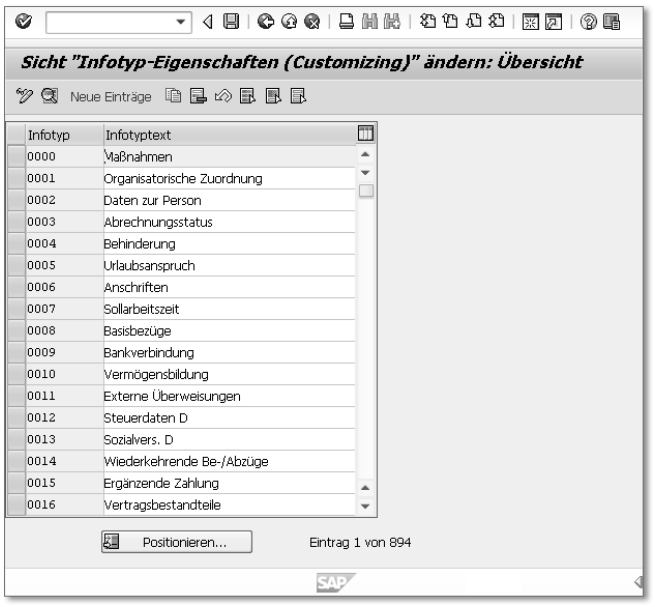

Abbildung 1.4 Infotyp-Eigenschaften ändern

Gliederung der Infotypen Jeder Infotyp wird durch ein vierstelliges numerisches Feld bezeichnet und so in einem Nummernbereich gruppiert (siehe Tabelle 1.1).

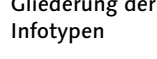

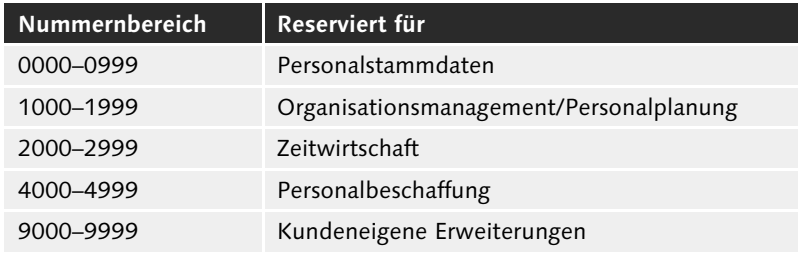

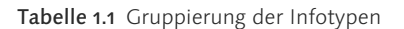

#### **1.1.2 Unterteilung der Infotypen in Subtypen**

```
Subtyp zum 
    Infotyp
```
Sie haben den Infotyp als sinnvolle Gruppierung verschiedener Attribute kennengelernt. Darüber hinaus sind Varianten dieses Infotyps mit vergleichbaren, aber dennoch nicht identischen Attributen (Informationen) denkbar. Wir erläutern nun, was damit gemeint ist.

Es ist naheliegend, dass der Infotyp *Familie/Bezugsperson* einerseits Informationen über einen Ehepartner enthält (siehe Abbildung 1.5), anderseits aber auch Informationen über Kinder hier ihren Platz finden. Genauso können Informationen über eine Person hier abgelegt werden, die bei einem Notfall zu verständigen ist, oder bei einem Arbeitsverhältnis, das dies erforderlich macht, können das auch die Daten über einen Vormund sein.

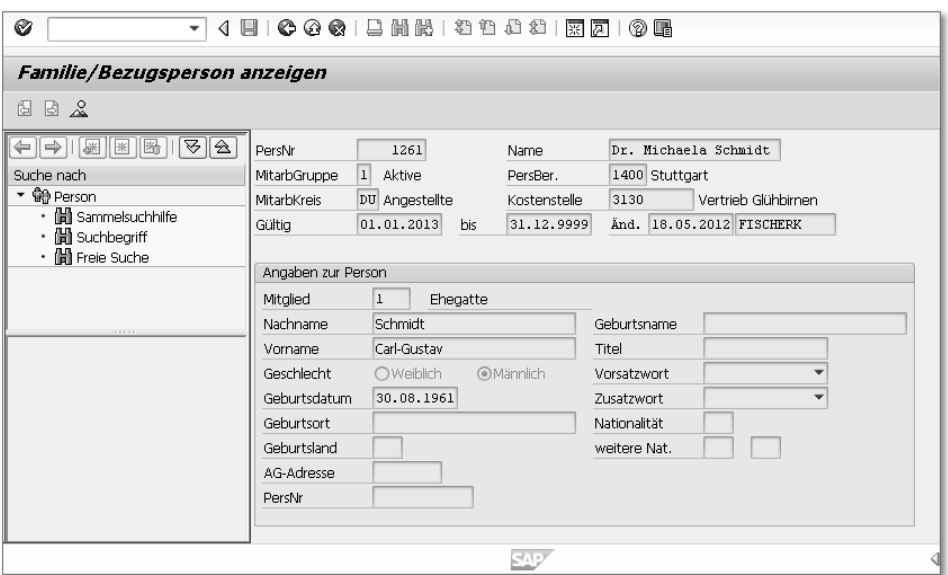

Abbildung 1.5 Subtyp »Ehegatte« des Infotyps »Familie/Bezugsperson«

Auch beim Infotyp *Darlehen* kann der Wunsch bestehen, ein Darlehen nach unterschiedlichen Verwendungszwecken zu differenzieren. So wird ein Unternehmen mit einem Darlehen, das ein Mitarbeiter zum Hausbau und mit dem Ziel erhalten hat, den Mitarbeiter langfristig zu binden, anders umgehen als mit einem Darlehen, das dem kurzfristigen Gehaltsvorschuss dient.

Um solche vergleichbaren, aber unterschiedlichen Informationsgruppen innerhalb eines Infotyps unterscheiden zu können, wurde der Subtyp zum Infotyp geschaffen. Technisch handelt es sich bei der Subtypangabe ebenfalls um ein vierstelliges alphanumerisches Datenfeld.

Der Subtyp ist aber nicht nur eine Untergliederung eines Infotyps, sondern er steuert zudem das technische Verhalten des Infotyps. Bestimmte Eigenschaften des Infotyps werden auch subtypspezifisch festgelegt, z. B. die Zeitbindung (siehe Abschnitt 1.1.4, »Zeit und Zeitbindung der Infotypen«).

Subtyp als Steuerungsmerkmal

Beispiel Mehrere gleiche Objekte in einem

Infotyp

### **1.1.3 Objektidentifikation**

Die Unterteilung in Subtypen bietet keine Möglichkeiten, gleichartige Objekte zu verwalten. Eine Unterscheidung gleichartiger Objekte wird erst durch eine *Objektidentifikation* ermöglicht.

Was wir unter *gleichartigen Objekten* verstehen, soll exemplarisch am Infotyp *Familie/Bezugsperson* erläutert werden. Wählen Sie hier nun anstelle des Subtyps 1 (Ehegatte) den Subtyp 2 (Kind), kann es zu diesem Subtyp – technisch gesprochen – mehrere Objekte geben, wenn der Mitarbeiter mehr als ein Kind hat. Die Zählung gleichartiger Objekte (in diesem Fall der Kinder, siehe Abbildung 1.6) erfolgt durch die Objektidentifikation. Das Feld KINDNUMMER enthält in diesem Fall die Objektidentifikation des Infotyps.

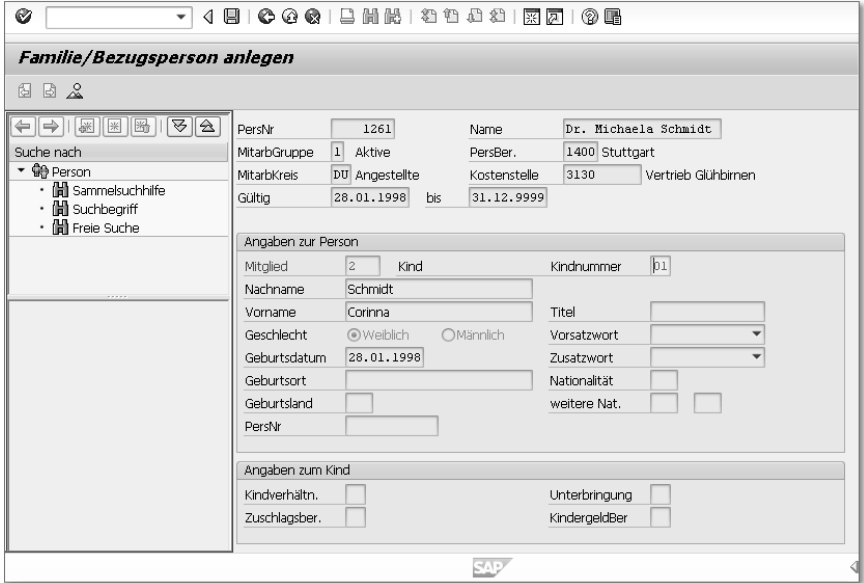

Abbildung 1.6 Objektidentifikation, Subtyp »Kinder«

#### **1.1.4 Zeit und Zeitbindung der Infotypen**

Neben der Information über einen Subtyp wird jeder Infotyp durch weitere Informationen beschrieben, z. B. durch das Beginn- und Endedatum oder die Zeitbindung.

Beispiel Beginn- und Endedatum Mit dem Beginn- und Endedatum eines jeden Infotyps ist es möglich, Zeitinformationen mitzugeben. Zum Beispiel kann sich der Nachname »Schmidt« durch Heirat ändern. In diesem Fall würde der Datensatz zu Familie/Bezugsperson einmal für den Zeitraum von der Geburt (als Beginndatum) bis zur Heirat vorliegen, ein weiteres Mal wäre dieser Infotyp gültig vom Tag der Heirat bis zum höchstmöglichen Systemdatum (31.12.9999). Dieses Datum wird immer dann genutzt, wenn eine genaue Information über ein konkretes Ende nicht vorliegt.

Vorkommenshäufigkeit von Infotypen Infotypen können auch hinsichtlich ihres Vorkommens beschrieben werden. So gibt es Informationen, die zu einem beliebigen Zeitpunkt nur genau einmal vorliegen können, zu jedem beliebigen Zeitpunkt aber auch genau einmal vorliegen müssen. Die Art und Weise des Vorkommens eines Infotyps (bzw. auf Subtypenebene eines Subtyps) wird in sogenannte *Zeitbindungsklassen* eingeteilt:

- Zeitbindungsklasse 1

Der Infotyp muss stets lückenlos vorliegen.

- Zeitbindungsklasse 2

Der Infotyp kann vorkommen, muss es aber nicht. Wenn er vorkommt, dann aber nur einmalig.

- Zeitbindungsklasse 3

Der Infotyp kann beliebig häufig vorkommen.

Jede Zeitbindungsklasse erläutern wir nun mit einem Beispiel.

Beispiel Zeitbindungsklasse 1 Am Beispiel des Infotyps 0002 (Daten zur Person) wird dieser Sachverhalt verdeutlicht. Jede Person führt genau einen Namen. Dieser Name mag sich etwa durch Heirat ändern, es wird aber auch nach der Heirat nur genau ein Name sein. Aus technischer Sicht muss dieser Infotyp damit auch lückenlos vorliegen. So kann die Mitarbeiterin »Dr. Michaela Schmidt« durch Heirat am 23. Mai 2013 zur Mitarbeiterin »Dr. Michaela Meyer« werden. Technisch kann dieser Infotyp also in einer Ausprägung bis zum 22. Mai 2013 und in einer anderen Ausprägung ab dem 23. Mai 2013 vorliegen. Es ist aber nicht möglich, dass dieser Infotyp etwa im Zeitraum vom 12. Mai bis zum 30. Mai 2013 gar nicht vorliegt.

Abbildung 1.7 zeigt das Verhalten eines Infotyps der Zeitbindungsklasse 1. Sobald Sie einen neuen Datensatz anlegen, wird der alte Datensatz in seiner Gültigkeit begrenzt.

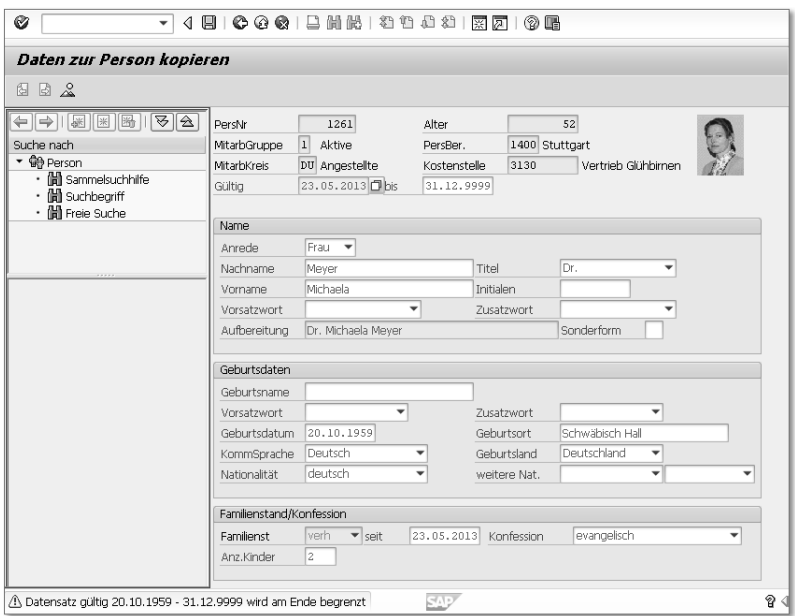

Abbildung 1.7 Abgrenzung eines Datensatzes der Zeitbindungsklasse 1 bei Neuanlage eines weiteren Datensatzes

Nicht immer ist es so offensichtlich wie beim Infotyp *Daten zur Person*, dass die Daten immer in einer Ausprägung vorliegen müssen. Am ehesten ist dies im Bereich der betriebswirtschaftlichen Daten vielleicht noch bei der Steuerklasse einzusehen. Damit eine Besteuerung durchgeführt werden kann, muss immer eine Steuerinformation vorliegen.

Es gibt jedoch auch Informationen, die in einem Zeitraum vorliegen können, aber nicht müssen. Diese Informationen können dann aber nur einmalig vorliegen und dürfen nicht wiederholt vorkommen. Exemplarisch sei dies am Infotyp *Familie/Bezugsperson*, Subtyp 1 (Ehegatte), erläutert. Es muss für eine Person nicht immer ein Ehegatte vorhanden sein, d. h., dieser Subtyp kann, muss aber nicht exis-

Beispiel Zeitbindungsklasse 2

tieren. Wenn er jedoch vorhanden ist, kann er, zumindest in unserem Kulturkreis, nur in einfacher Ausprägung vorkommen.

Beispiel Zeitbindungsklasse 3 Andere Informationen können zu jedem Zeitraum beliebig häufig vorkommen. Als Beispiel sei wieder der Infotyp *Familie/Bezugsperson* erwähnt, diesmal der Subtyp 2 (Kinder). Das Vorkommen dieser Informationen kann nicht entsprechend den ersten beiden Zeitbindungsklassen reglementiert werden: Kinder müssen weder lückenlos vorkommen, noch ist das Vorkommen auf die Anzahl eins beschränkt.

Zeitbindungsklasse als notwendiges Attribut Die Zeitbindungsklasse ist ein notwendiges Attribut für jeden Infotyp. Was gerade exemplarisch ausgeführt wurde, lässt sich auf jeden Infotyp übertragen: Reiseprivilegien müssen nicht zwangsläufig vorkommen (wenn ein Mitarbeiter nicht reist), sie dürfen aber zu einem Zeitpunkt nur in einer einfachen Ausprägung vorhanden sein (weil sonst die Information nicht mehr eindeutig ist).

> Beginn- und Endezeit in einem Informationstyp bedeutet aber auch, dass ein Infotyp durch das Vorhandensein dieser Angaben historienfähig wird.

Technische Auswirkung der Zeitbindung Technisch hat die Information über die Zeitbindungsklasse ebenfalls einen bedeutenden Einfluss. So bedeutet das Anlegen eines neuen Infotyps mit der Zeitbindungsklasse 1 automatisch, dass der alte Datensatz zeitlich abgegrenzt werden muss. Insofern wird dies bei der Zeitbindungsklasse 1 automatisch durch das System durchgeführt. Bei einem Infotyp der Zeitbindungsklasse 3 ist dies nicht automatisch der Fall. Ein Infotyp der Zeitbindungsklasse 2 kann zeitlich abgegrenzt werden, ohne dass gleich ein neuer Infotyp angelegt werden müsste. Das bedeutet, dass in der Anlage eines Infotyps mit der Zeitbindungsklasse 2 zeitliche Lücken vorkommen können.

#### **1.1.5 Einzelbild und Listbild**

Durch das Vorhandensein zeitlich abgegrenzter Ausprägungen eines Infotyps kann eine Historie entstehen.

Einzelbild Sie finden einerseits für jeden Infotyp ein Einzelbild, auf dem genau ein Infotyp mit einer zeitlichen Begrenzung angezeigt oder bearbeitet wird. Technisch erhalten diese Einzelbilder eine Dynpro-Nummer im Bereich von Dynpro 2000 bis 2999. Ein solches Einzelbild ist in Abbildung 1.2 zu sehen. Bei einigen Infotypen werden von SAP länderabhängige Varianten des Infotyps ausgeliefert. Ist dies der Fall, werden die beiden letzten Stellen der Dynpro-Nummer üblicherweise mit der Dynpro-Nummer des Länderkennzeichens versehen (also Dynpro-Nummer 2001 für Deutschland, Dynpro-Nummer 2008 für die USA).

Neben den Einzelbildern finden Sie darüber hinaus für jeden Infotyp Listbild noch ein Listbild (siehe Abbildung 1.8). Dieses Listbild muss ebenfalls bei der Erstellung eines neuen Infotyps erzeugt werden. Das Listbild ermöglicht die Historiendarstellung, sodass Sie auf einen Blick sehen können, wann (und gegebenenfalls auch wie oft) die Mitarbeiterin Michaela Schmidt den Namen geändert hat. Die Darstellung des Listbildes erfolgt durch ein entsprechendes Table Control und erstreckt sich über – falls vorhanden – mehrere Infotypdatensätze. Technisch erhält das Listbild eine Dynpro-Nummer im Bereich von 3000 bis 3999.

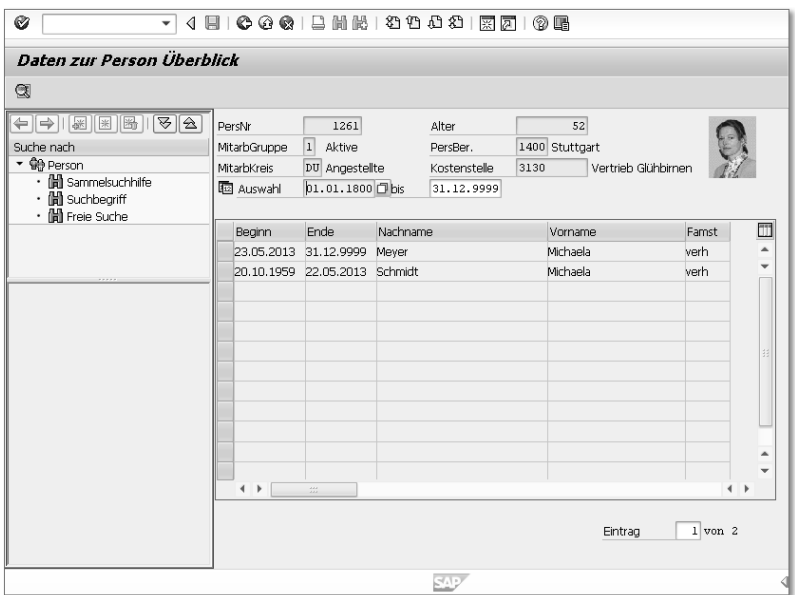

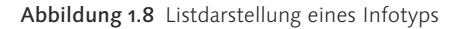

#### **1.1.6 Vorschlagswerte für Infotypen**

Einige Felder eines Infotyps können Sie durch Vorschlagswerte vorbelegen, bei diesen Feldern muss eine *Parameter-ID* vorhanden sein. Ob eine Parameter-ID im Standard vorgesehen ist, können Sie über-

Parameter-ID als Basis für Vorschlagswerte prüfen, indem Sie den Cursor auf dem entsprechenden Feld positionieren und anschließend die (F1)-Hilfe öffnen. Daraufhin werden Ihnen technische Informationen angezeigt. Technisch handelt es sich bei den Vorschlagswerten in den Infotypen um SPA/GPA-Parameter.

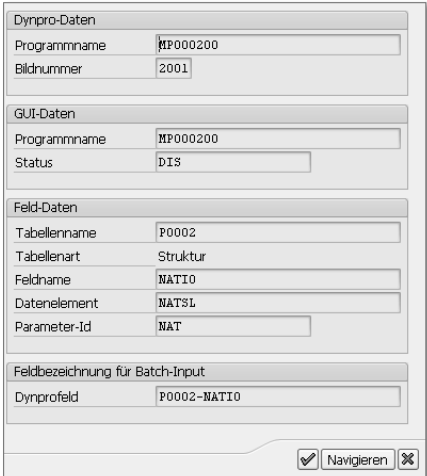

Abbildung 1.9 Parameter-ID »NAT«

Die Parameter-ID hat in Abbildung 1.9 den Namen NAT. Sie ermöglicht eine Vorbelegung mit der Nationalität eines Mitarbeiters.

Damit Sie die Möglichkeit haben, eine Parameter-ID in den Infotypen anzulegen, muss diese Parameter-ID bereits bei der Definition der Datenstrukturen berücksichtigt werden.

#### **1.1.7 Header eines Infotyps**

Jedes Einzel- oder Listbild eines Infotyps hat einen Header, in dem Daten angezeigt werden, die eine generelle Information zu einem Infotyp geben. Dazu gehören etwa der Name eines Mitarbeiters oder die organisatorische Zuordnung. Die angezeigten Daten in einem Header gehören nicht zu den Attributen eines Infotyps, sie werden vielmehr zur Laufzeit dynamisch erstellt.

Header-Aufbau wird flexibel in Tabellen gesteuert

Der Header-Aufbau wird flexibel in Tabellen gesteuert. Dazu gibt es einen eigenen Bereich im Einführungsleitfaden. Nach der Definition des Headers im Einführungsleitfaden wird bei der Generierung des Headers ein Sourcecode erzeugt, der zur Laufzeit die Header-Anzeige steuert.

*Über das Customizing hinaus können in SAP ERP HCM noch umfassendere Anpassungen vorgenommen werden – ohne das System modifizieren zu müssen. Welche Möglichkeiten Sie dazu haben und wie Sie dabei vorgehen, zeigt dieses Kapitel.*

# **4 Erweiterung der Applikationen**

In diesem Kapitel erfahren Sie, wie die Funktionsweise der Standardapplikation auf kundenspezifische Anforderungen hin angepasst werden kann. Dabei werden die von SAP vorgesehenen Erweiterungsmöglichkeiten in der Personaladministration, der Zeitwirtschaft, dem Organisationsmanagement und der Personalabrechnung vorgestellt. Insbesondere bei der Erweiterung der Personaladministration gehen wir dabei auf die Berücksichtigung von ESS- und MSS-Szenarien ein. Abschließend erfahren Sie, wie Standardapplikationen auch ohne explizit von SAP vorgegebene Erweiterungsmöglichkeiten durch die impliziten Erweiterungen beeinflusst werden können.

### **4.1 Personaladministration**

In der Personaladministration sind oft unternehmensindividuelle Informationen zu verarbeiten, die über den Umfang der Standardinfotypen hinausgehen. Im Folgenden sind typische Anforderungen aufgeführt:

Typische Anforderungen

- Es sollen in Abhängigkeit von Eintragungen *Vorschlagswerte* für Eingabefelder im aktuellen oder in anderen Infotypen erzeugt werden.
- Bestimmte *Verprobungen* sollen zusätzlich zu den bereits im Standard vorhandenen Plausibilitätsprüfungen durchgeführt werden.
- *Zusätzliche Felder* sollen auf dem Infotyp erscheinen, die zusammen mit den Standardfeldern mit der gleichen zeitlichen Gültigkeit abgespeichert werden sollen.
- Kundenspezifische Sachverhalte sollen in einem *eigenen Infotyp* bearbeitet werden.
- Erweiterte Felder sollen auch in der *personenübergreifenden Schnellerfassung* gepflegt werden können.
- $\blacktriangleright$  -Felder aus verschiedenen Infotypen sollen auf einem Bildschirmbild zusammen in der *Maßnahmenschnellerfassung* bearbeitet werden.

In diesem Abschnitt erfahren Sie, wie diese Anforderungen umgesetzt werden können. Die Bearbeitung der einzelnen Komponenten wird jeweils anhand eines Beispiels erläutert. Dabei folgen wir dem im SAP-Bereich gängigen Architekturmuster *Model View Controller*. Dieses Muster trennt die Implementierung in Datenhaltung, Geschäftslogik und Anzeige. Zunächst soll die vollständige Architektur der Personaladministration durch die Anlage eines kundeneigenen Infotyps verdeutlicht werden. Darauf aufbauend wird die Erweiterung von Standardinfotypen beschrieben.

### **4.1.1 Technische Realisierung von Infotypen**

Nummerierung von Infotypen Wichtigstes Merkmal eines Infotyps ist zunächst dessen Nummer. Im SAP-System sind 10.000 Infotypen möglich, die von 0000 bis 9999 durchnummeriert werden (siehe Abschnitt 4.1, »Personaladministration«).

Repository-Komponenten Für das Anlegen und Bearbeiten von Infotypen ist es wichtig, Kenntnis über die zugehörigen Repository-Komponenten zu haben. Diese werden einheitlich benannt, wobei eine Differenzierung über die Infotypnummer erfolgt. Die wichtigsten Repository-Komponenten sind in Tabelle 4.1 zusammengefasst.

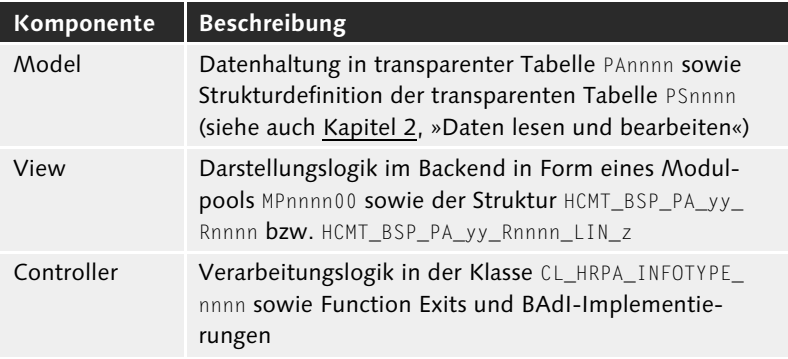

Tabelle 4.1 Repository-Komponenten von Infotypen

In Abbildung 4.1 sehen Sie die Komponenten des Beispielinfotyps 9420 im Repository Browser aus Sicht der ABAP Workbench (Transaktion SE80). Der Quelltextbereich zeigt die Includes des Infotyp-Modulpools.

| <b>X MIME Repository</b>                                                                                                    | Moduloool    | MP942000                                                                                                    | aktiv |                                                                                                    |
|----------------------------------------------------------------------------------------------------|--------------|----------------------------------------------------------------------------------------------------|-------|----------------------------------------------------------------------------------------------------|
| B Repository Browser<br>disRepository Infosystem<br><b>P</b> Tag Browser<br><b>Ba</b> Transport Organizer<br>Test Repository<br>Paket<br>ZHR DCIF<br>$-$ 60<br>$\leftarrow . \Rightarrow . \quad \left  \triangledown \right  \triangle \quad \left  \triangle \right  \quad \left  \square \right  \quad \square$<br>Objektname<br>$\sqrt{3}$ ZHR_DCIF<br>• O Programme<br>$\triangleright$ $\Box$ MP942000<br>· G Klassenbibliothek<br>· <b>G</b> Klassen<br>▶ 2 ZCL HRPA INFOTYPE 9420<br>$\cdot$ $\circ$ Includes<br>· ZXPADU01<br>· G Dictionary-Objekte<br>· C Datenbanktabelen<br>$\cdot$ PA9420<br>$\star$ Strukturen<br>$\cdot$ $PS9100$<br>· P9101 AF | 8<br>g<br>10 | * Generiert von IPROCON PG 25.05.2012<br>INCLUDE MP942010.<br>INCLUDE MPPDATOO.<br>INCLUDE FP50PPSB.<br>INCLUDE MPPERSOO.<br>INCLUDE MP942020.<br>INCLUDE MP942030.<br>INCLUDE MP942040.<br>INCLUDE MP942050. |       | 11:49:23<br>" Data Definitions<br>" Global Data - Do not change<br>" Buffer<br>- Do not change<br>" Standard Modules- Do not change<br>" Output Modules<br>" Input Modules<br>" Subroutines |
| $\cdot$ PS9101<br>$\cdot$ ps9420<br>· ZHCMT_BSP_PA_XX_R9420                                                                                                    |              |                                                                                                    |       | Ze 1 Sp 1<br>N., 19<br>ARAP                                                                                                    |

Abbildung 4.1 Komponenten eines Infotyps im Repository

Wir stellen Ihnen die Aktivitäten zur Anlage eines kundeneigenen Infotyps nun anhand eines Beispielszenarios vor.

Es soll in der Personaladministration die Möglichkeit geben, die Führungskraft des einzelnen Mitarbeiters festzulegen. Dies kann z. B. in Ausnahmefällen dazu dienen, das Organisationsmanagement zu übersteuern. Die Information über die abweichende Führungskraft muss in einem kundeneigenen Infotyp abgelegt werden, die Führungskraft wird über die jeweilige Personalnummer erfasst. Beim Speichern dieses Infotyps soll geprüft werden, ob der Mitarbeiter (Personalnummer) zum Datum Gültig Ab des neuen Infotypsatzes Leiter einer Organisationseinheit ist. Ist das nicht der Fall, soll dies im Infotypsatz protokolliert werden. Darüber hinaus soll eine Warnmeldung ausgegeben werden.

Bei Öffnen des Infotyps sollen Nach- und Vorname der abweichenden Führungskraft angedruckt werden.

Abbildung 4.2 zeigt die Darstellung des Beispielinfotyps in der Transaktion PA30.

Beispiel Kundeneigenen Infotyp anlegen

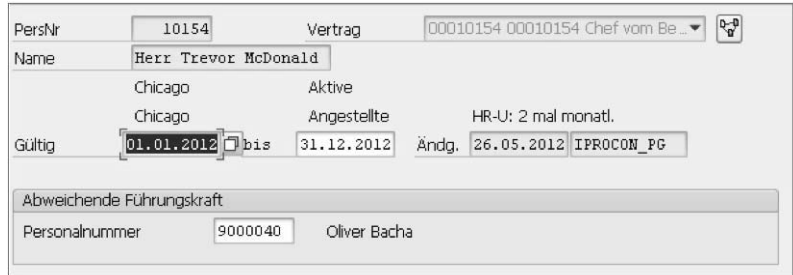

Abbildung 4.2 Beispielinfotyp 9042

- **4.1.2 Strukturdefinition und Anlage eigener Infotypen (Model)**
- Transaktion PM01 Zum Anlegen von Infotypen verwenden Sie die Transaktion PM01 und vergeben zunächst eine freie INFOTYPNUMMER aus dem Kundennamensraum. In unserem Beispiel ist dies die 9042. Wählen Sie darüber hinaus den Radiobutton MITARBEITERINFOTYP, sodass die PAspezifischen Strukturen angelegt werden. Abbildung 4.3 zeigt diese Auswahl.

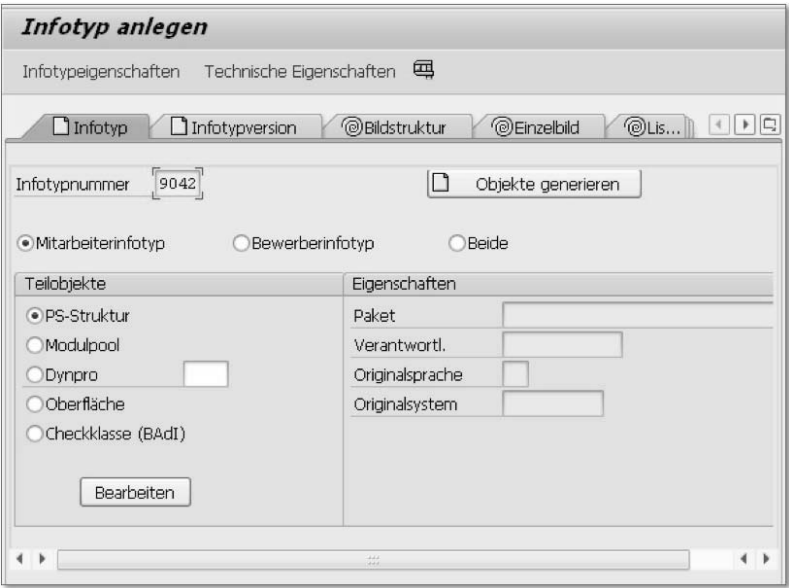

Abbildung 4.3 Anlage eines neuen Infotyps über die Transaktion PM01

Über die Schaltfläche OBJEKTE GENERIEREN wird die Anlage des Info- Strukturdefinition typs gestartet. Die Objektgenerierung verläuft weitgehend automatisch. Handlungsbedarf besteht bei der Datenmodellierung. In der Struktur PS9042 legen Sie die inhaltlichen Attribute fest. Hier ergänzen Sie die Spalten MANAGER\_PERNR sowie NO\_MANAGER mit einem geeigneten Komponententyp. Abbildung 4.4 zeigt die Pflege dieser Felder.

|                   | Dictionary: Struktur ändern                                                                                                    |                               |                        |                 |                       |
|-------------------|----------------------------------------------------------------------------------------------------|-------------------------------|------------------------|-----------------|-----------------------|
| $\leftarrow$      | $\Rightarrow \textcolor{red}{\textcolor{blue}{\textbf{A}} \textcolor{blue}{\textbf{A}} \textcolor{blue}{\textbf{B}} \textcolor{blue}{\textbf{A}} \textcolor{blue}{\textbf{A}} \textcolor{blue}{\textbf{A}} \textcolor{blue}{\textbf{A}} \textcolor{blue}{\textbf{A}} \textcolor{blue}{\textbf{A}} \textcolor{blue}{\textbf{A}} \textcolor{blue}{\textbf{A}} \textcolor{blue}{\textbf{A}} \textcolor{blue}{\textbf{A}} \textcolor{blue}{\textbf{A}} \textcolor{blue}{\textbf{A}} \textcolor{blue}{\textbf{A}} \textcolor{blue}{\textbf{A}} \textcolor{blue}{\text$ | Hierarchiedarstellung         |                        | Append-Struktur |                       |
| Struktur          | PS9042                                                                                                    | aktiv                         |                        |                 |                       |
| Kurzbeschreibung  | PA: Abweichende Führungskraft                                                                                                    |                               |                        |                 |                       |
| Eigenschaften     | Komponenten                                                                                                    | Eingabehilfe/-prüfung         | Währungs-/Mengenfelder |                 |                       |
| XDBBB             | h - 2<br>₩<br>Eingebauter Typ                                                                                                    |                               |                        | 1/2             |                       |
| Komponente        | Typisierungsart<br>Key Ini                                                                                                    | Komponententyp                | Datentyp               | Länge           | DezS Kurzbeschreibung |
| MANAGER PERNR     | 1 Type                                                                                                    | $\blacktriangleright$ PERNR D | NUMC                   | 8               | 0 Personalnummer      |
| <b>NO MANAGER</b> | 1 Type                                                                                                    | $\blacktriangledown$ XFELD    | <b>CHAR</b>            |                 | 0 Feld zum Ankreuzen  |

Abbildung 4.4 Pflege der infotypspezifischen Felder im ABAP Dictionary

Alle technischen Attribute wie der Infotypschlüssel aus der Struktur PSKEY werden automatisch zur umfassenden Struktur P9042 hinzugefügt. Nach dem Aktivieren der Struktur und der Rückkehr zur Transaktion PM01 werden die übrigen infotypspezifischen Repository-Komponenten automatisch angelegt. Der Benutzer muss die Komponenten lediglich zum Paket sowie zum Transportauftrag zuordnen.

Technisches Customizing Im Anschluss pflegen Sie das technische Customizing des Infotyps. Die Transaktion PM01 leitet dazu auf den View Infotypeigenschaf-TEN (View V\_T582A) über. Über die Schaltfläche Neuer EINTRAG gelangen Sie zum Pflege-View mit den relevanten Einstellungen.

Vergeben Sie die Zeitbindung 2 (Infotyp darf Lücken haben, keine Mehrfachbelegung). Darüber hinaus muss für die Pflegetransaktionen wie die Transaktion PA30 definiert werden, welche Dynpros des soeben erzeugten Modulpools genutzt werden sollen. Das Einzelbild ist standardmäßig Screen 2000, das Listbild Screen 3000. Optional können Sie im Abschnitt Anzeige und Selektion definieren, wie der Infotyp sich hinsichtlich der Datumsauswahl bei den unterschied-

lichen Operationen Anzeige, Anlegen, Ändern oder Löschen verhält. Abbildung 4.5 zeigt die Minimalkonfiguration des Infotyps.

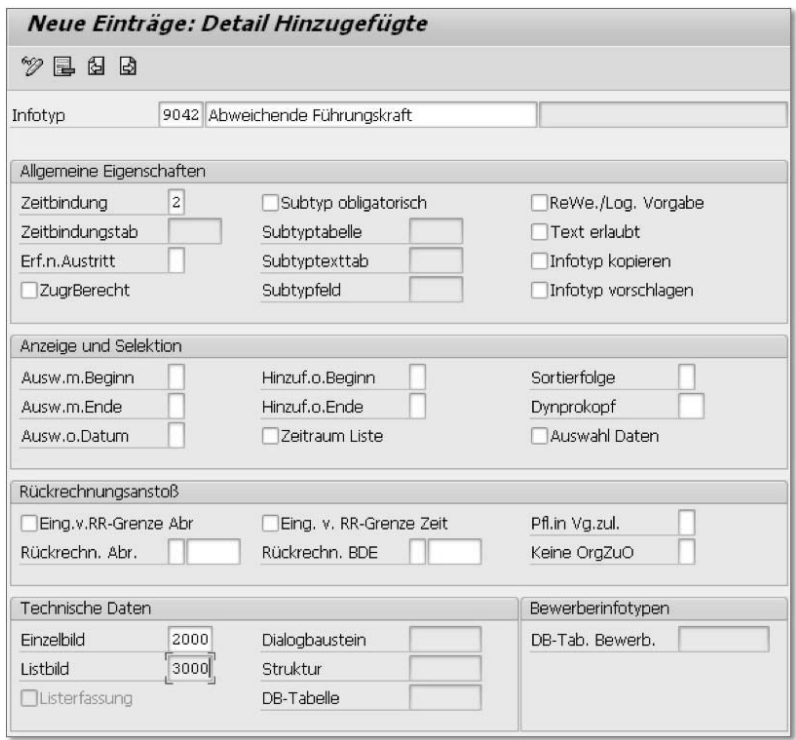

Abbildung 4.5 Minimaleinstellung von Tabelle T528A (Infotypeigenschaften)

Die Zuordnung des Modulpools MP900420, der transparenten Tabelle PA9042 und der Screen-Struktur P9042 erfolgt automatisiert in der Customizing-Tabelle T777D (Infotypen Dialog/Datenbank-Zuordnung). Diese erreichen Sie über die Schaltfläche Technische Eigenschaften (siehe z. B. Abbildung 4.3). In der Regel müssen hier keine Anpassungen vorgenommen werden. Ein möglicher Anwendungsfall für die Tabellenpflege ist z. B., dass die Zeitbindung des Infotyps subtypabhängig sein soll. Abbildung 4.6 zeigt die Vorbelegung der Tabelle.

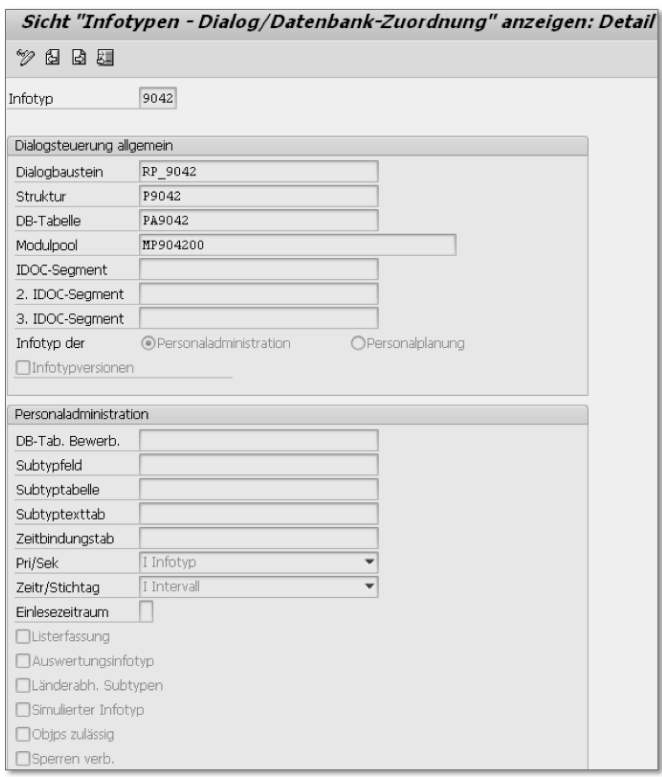

Abbildung 4.6 Default-Belegung der Customizing-Tabelle T777D (Infotypen Dialog/Datenbank-Zuordnung)

# **4.1.3 Backend-Visualisierung von Infotypen (View)**

Der angelegte Infotyp 9042 kann bereits in dieser Minimalkonfiguration in den Backend-Transaktionen wie PA20 oder PA30 bearbeitet werden. Dieser Abschnitt beschreibt, wie Sie die Visualisierung weiter beeinflussen können. In unserem Beispiel soll zur eingegebenen Personalnummer der Name angezeigt werden. Zur Realisierung des Infotyps beinhaltet dies zwei Schritte:

- 1. Erweiterung der Ausgabestruktur, da die Information nicht im Infotyp abzuspeichern und somit nur in der Anzeige vorhanden ist.
- 2. Implementierung der Selektionslogik, um die Information zur Laufzeit zu berechnen.

Definition von Screen-Feldern Für zusätzliche Screen-Felder legen Sie über das ABAP Dictionary (Transaktion SE11) die Struktur ZQ9042 an. Dieses Vorgehen folgt

dem View-Aufbau vieler Standardinfotypen. Für das Beispielszenario beinhaltet die Anzeigestruktur den aufbereiteten Mitarbeiternamen entsprechend Infotyp 0001 (Organisatorische Zuordnung). Abbildung 4.7 zeigt die Definition der Anzeigestruktur im ABAP Dictionary. Analog fügen Sie die Komponente MANAGER\_NAME mit dem Komponententyp EMNAM ein.

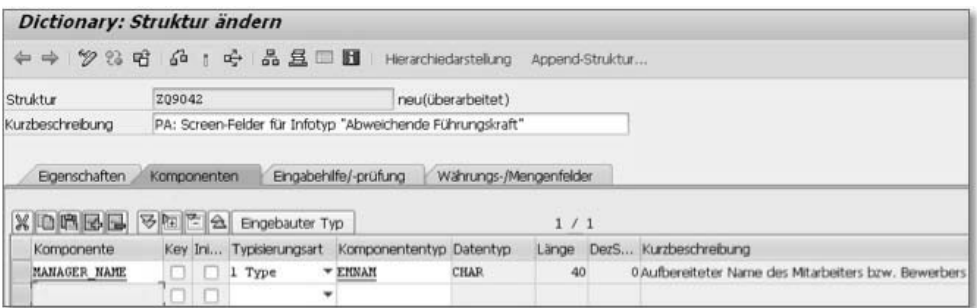

Abbildung 4.7 Screen-Felder aus der Struktur ZQ9042

Datendeklaration Um die Anzeigestruktur im Modulpool nutzen zu können, muss die Struktur im Include MP904210 als globale Variable deklariert werden. Dies gilt im Wesentlichen für alle zusätzlich darzustellenden Tabellen und Hilfsfelder. Die Struktur P9042 wird bereits bei Anlage des Modulpools in der Transaktion PM01 deklariert (siehe Listing 4.1).

> PROGRAM MP904200 MESSAGE-ID RP. TABLES: P9042, ZQ9042. FIELD-SYMBOLS: <PNNNN> STRUCTURE P9042 DEFAULT P9042. DATA: PSAVE LIKE P9042.

Listing 4.1 Globale Datendeklaration für den Modulpool

PBO Die Befüllung der Anzeigestruktur wird im Include MP904220 implementiert. Dieser Coding-Baustein enthält alle Subroutinen (Module), die zum Zeitpunkt der Ausgabeinitialisierung *Process Before Output* (PBO) aufgerufen werden. Im Beispiel fügen wir eine Subroutine namens GET\_MANAGER\_NAME hinzu (siehe Listing 4.2).

```
MODULE p9042 OUTPUT.
  PERFORM get_manager_name.
ENDMODULE. "P9042 OUTPUT
```
Listing 4.2 Subroutine im PBO hinzufügen

Zur besseren Strukturierung wird die Implementierung der Subroutinen weiter in das Include MP904240 ausgelagert (siehe Listing 4.3).

```
FORM get manager name.
 DATA: 1t p0001 TYPE p0001 tab,
       lw_p0001_LIKE_LINE OF 1t_p0001.
  IF p9042-manager_pernr IS NOT INITIAL.
    CALL FUNCTION 'HR_READ_INFOTYPE'
      EXPORTING
      tclas = 'A' pernr = p9042-manager_pernr
       infty = '0001'
       begda = p9042-begda
       endda = p9042-endda
      TABLES
       infty_tab = lt_p0001
     EXCEPTIONS
       INFTY_NOT_FOUND = 1
      OTHERS = 2.
    IF sy-subrc EQ 0.
     LOOP AT 1t p0001 INTO lw p0001.
       zq9042-manager_name = lw_p0001-ename.
        EXIT.
      ENDLOOP.
    ENDIF.
  ENDIF.
ENDFORM.
```
#### Listing 4.3 Namen in eigener Subroutine ermitteln

Screen-Erweiterung Damit das über das Coding in Listing 4.2 befüllte Feld zq9042 manager\_name dem Benutzer angezeigt wird, muss der entsprechende Screen erweitert werden. In unserem Beispiel ist dies sinnvollerweise das Einzelbild. Hier rufen Sie im Dynpro 2000 über die Schaltfläche Layout den Screen Painter auf und fügen dort per Drag & Drop ein Textfeld an der gewünschten Stelle ein. Die Datenbindung zur Anzeigestruktur ZQ9042 entsteht über Namensgleichheit. Außerdem legen Sie über das Attribut Nur Ausgabefeld fest, dass der Wert nicht geändert werden soll. Abbildung 4.8 zeigt die entsprechende Nutzung des Screen Painters.

Um eine Differenzierung in der Visualisierung zu erreichen, beschreiben die folgenden Abschnitte zum einen, wie unterschiedliche Bearbeitungszustände erkannt werden können. Zum anderen erfahren Sie, wie sich der Infotypscreen bearbeiten lässt.

229

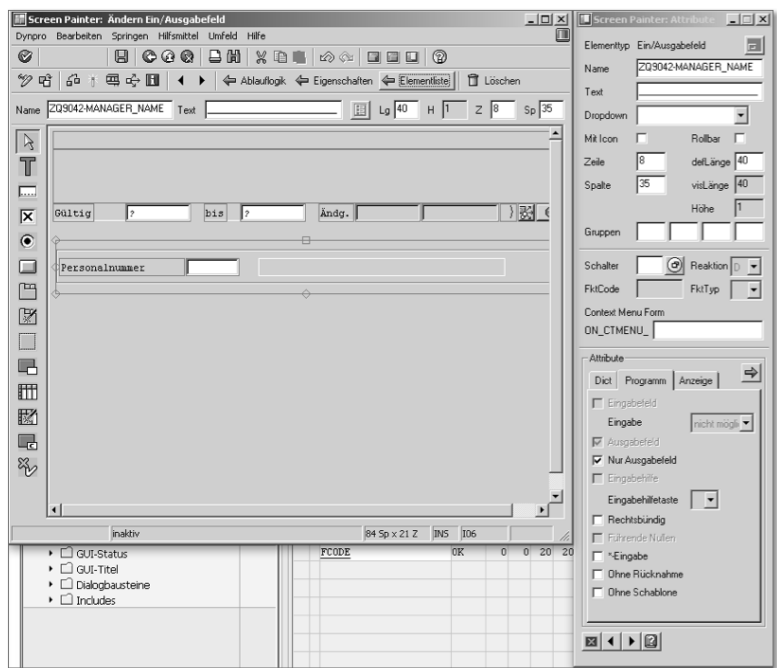

Abbildung 4.8 Screen-Feldern im Screen Painter hinzufügen

#### **Auswertung der Struktur PSYST**

Zustand der Bearbeitung, **Schalter** 

Um je nach Zustand der Bearbeitung unterschiedliche Verarbeitungen vornehmen zu können, ist die Abfrage bestimmter Werte der Struktur PSYST sinnvoll:

- ► Der Schalter FIRST steht auf YES(1), wenn zum aktuellen Infotyp der erste Satz angelegt wird.
- ► Der Schalter <code>NSELC</code> steht auf <code>YES(1)</code>, wenn ein Satz zum ersten Mal am Bildschirm angezeigt wird. Er kann abgefragt werden, damit beim wiederholten Durchlaufen des PBOs Texte zu Schlüsseln nicht mehrfach gelesen werden.
- ▶ Der Schalter IINIT steht ebenfalls auf YES(1), wenn ein Satz zum ersten Mal am Bildschirm angezeigt wird. Er wird verwendet, um spezielle Verarbeitungen zum PBO für diesen Satz durchzuführen, wie z. B. Vorschlagswerte beim Hinzufügen. Der Schalter wird im Modul POST\_INPUT\_CHECKS am Ende der Ablauflogik auf NO(0) gesetzt. Hat der Infotyp eine spezielle Logik, z. B. LEAVE SCREEN bei Infotypen mit Loop-Bereich, muss der Schalter im infotypspezifischen Modul auf NO(0) gesetzt werden.

Zwischen den Schaltern **IINIT und NSELC besteht aber ein Unter**schied. Wenn man einen Satz bearbeitet und zwischendurch zum Überblick und zu anderen Sätzen verzweigt, steht der Schalter IINIT nach der Rückkehr immer noch auf NO(0). Damit wird verhindert, dass Vorschlagswerte erneuert werden, die der Benutzer bereits geändert hat.

Betrachten wir ein Beispiel: Der Benutzer legt einen neuen Satz an Beispiel und überschreibt dabei die vorgeschlagenen Werte. Nun erscheint die Meldung Durch diese Eingabe wird ein Satz gelöscht. Ruft der Benutzer den Überblick auf, um sich den vorhandenen Satz anzusehen, steht die Variable IINIT nach seiner Rückkehr auf NO(0) – die Vorschlagswerte dürfen nicht mehr ermittelt werden. Die Variable NSELC hat jetzt aber den Wert YES(1), da Texte neu gelesen werden müssen.

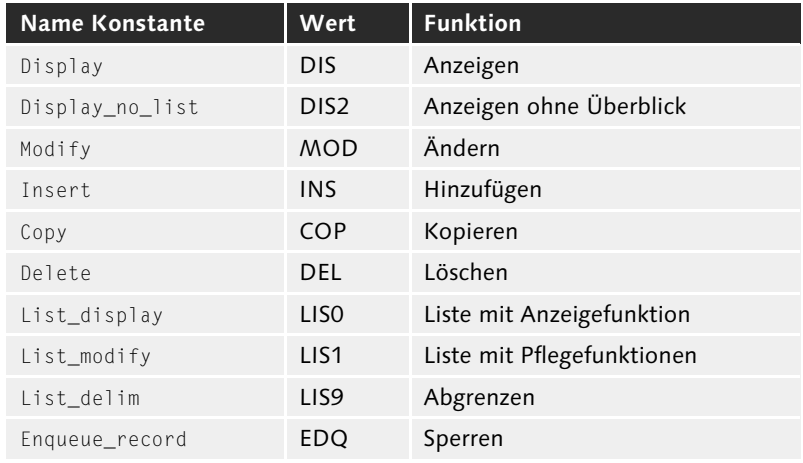

Das Feld IOPER nimmt verschiedene Werte an. Die wichtigsten sind Feld IOPER in Tabelle 4.2 dargestellt.

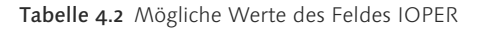

Wenn z. B. ein Vorschlagswert nur beim Einfügen eines neuen Satzes herangezogen werden soll, müssen Sie das Coding um die Abfrage auf das Feld IOPER ergänzen.

Das Feld FSTAT beschreibt den Oberflächenstatus. Es kann dann ver- Feld FSTAT wendet werden, wenn kein Unterschied zwischen Einfügen und

Kopieren des Infotypsatzes gemacht werden soll. Sie finden die Werte des Feldes FSTAT in Tabelle 4.3.

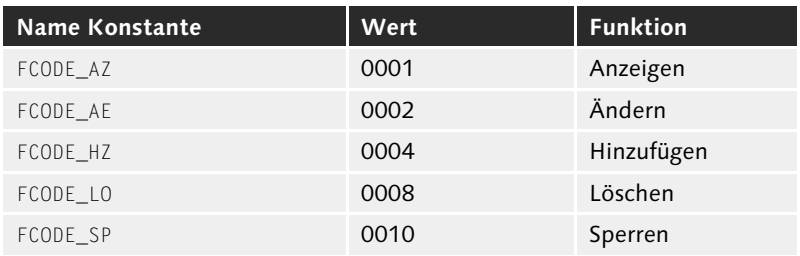

Tabelle 4.3 Oberflächenstatus im Feld FSTAT

Feld INPST Das Feld INPST nimmt die Werte gemäß Tabelle 4.4 an.

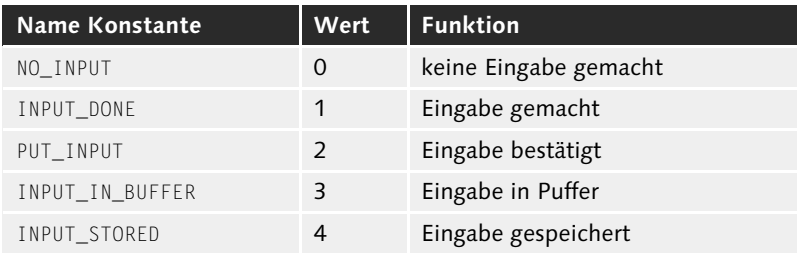

Tabelle 4.4 Feldwerte von INPST

#### **Modifikationsgruppen**

Bei der Anpassung im Screen Painter müssen Sie die Nutzung der Modifikationsgruppen 1 und 3 bei der Bildsteuerung in SAP ERP HCM beachten.

Bildsteuerung Bei der Bildsteuerung können Sie abhängig von der durchzuführenden Funktion die Eingabebereitschaft einzelner Bildschirmfelder steuern und einzelne Bildschirmfelder ausblenden. Dazu pflegen Sie im Screen Painter für die betroffenen Bildschirmfelder den Wert der Modifikationsgruppe 1. Dies ist für alle Bildschirmfelder notwendig, die auf dem Bild eingabebereit sein sollen.

> Die Werte der Modifikationsgruppe 1 sind in der Tabelle T589A festgelegt. Für die Steuerung der Eingabebereitschaft von Bildschirmfeldern sind in der SAP-Standardauslieferung die in Tabelle 4.5 beschriebenen Konstanten definiert.

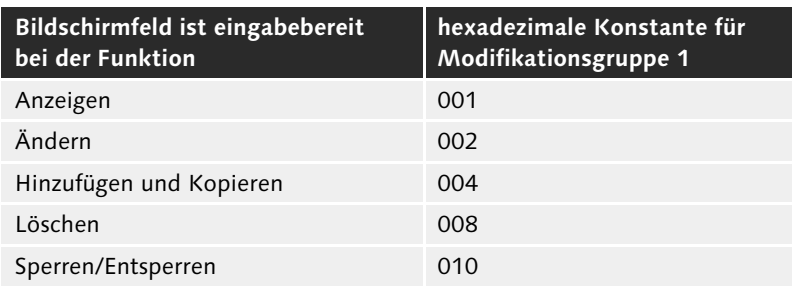

Tabelle 4.5 Konstanten für Modifikationsgruppe 1

Für das Ausblenden von Bildschirmfeldern sind in der SAP-Standardauslieferung die in Tabelle 4.6 dargestellten Konstanten festgelegt.

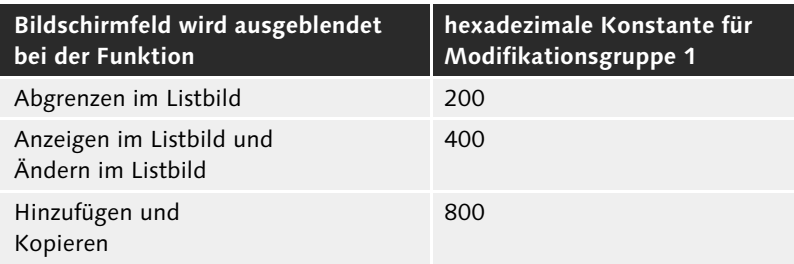

Tabelle 4.6 Screen-Feldern über Modifikationsgruppe 1 anpassen

Der Wert der Modifikationsgruppe 1 wird bitweise interpretiert. Dabei können mehrere Konstanten miteinander kombiniert werden. Deren Werte werden dann addiert. Der Wert von Modifikationsgruppe 1 muss in hexadezimaler Form gepflegt werden. Soll ein Feld z. B. bei den Funktionen HINZUFÜGEN und ÄNDERN eingabebereit sein, geben Sie in der Modifikationsgruppe 1 den Wert 006 ein (002+004=006). Soll ein Feld bei allen Funktionen eingabebereit sein, tragen Sie in der Modifikationsgruppe 1 die dafür festgelegte Konstante 00F ein.

Die Steuerung der Eingabebereitschaft ist für bestimmte Bildschirmfelder des Einzel- bzw. Listbildes und hier für alle Infotypen vorgegeben. Wenn Sie das Einzel- und das Listbild mit der Transaktion Infotypen erweitern (Transaktionscode PM01) anlegen, trägt das System für diese Bildschirmfelder den richtigen Wert in die Modifikationsgruppe 1 ein:

#### Modifikationsgruppe 1

- ► Die Felder BEGDA und ENDDA sind in der Regel bei allen Aktionen außer bei der Anzeige von Sätzen eingabebereit. Das Attribut Modifikationsgruppe 1 dieser Felder erhält deshalb den Wert  $00<sub>E</sub>$
- $\blacktriangleright$  Bei den Feldern <code>AEDTM</code> und <code>UNAME</code> hat die Modifikationsgruppe 1 den Wert 800. Dadurch werden diese Felder beim Hinzufügen eines Satzes ausgeblendet.
- ► Im Listbild sollen in den Feldern RP50M-BEGDA, RP50M-ENDDA, RP50M-SUBTY und RP50M-PAGEA zur neuen Selektion von Sätzen Eingaben vorgenommen werden können. Diese Felder erhalten den Wert 00F, da sie bei jeder Operation eingabebereit sein sollen.
- ► Das Abgrenzdatum im Feld RP50M-ABGRD soll auf dem Listbild nur dann sichtbar sein, wenn die aktuelle Funktion tatsächlich Abgrenzen ist. Die Modifikationsgruppe 1 wird deshalb mit dem Wert 400 gepflegt. Mehrfachselektion von Sätzen im Listbild wird nur bei den Funktionen Anzeigen und Abgrenzen ermöglicht.
- ▶ Das Feld RP50M-SELEC, das sich im Loopbereich befindet, erhält den Wert 009 in der Modifikationsgruppe 1.
- Modifikationsgruppe 3 Mit einem Eintrag bei der Modifikationsgruppe 3 können Sie ebenso die generelle Eingabebereitschaft einzelner Bildschirmfelder steuern oder einzelne Bildschirmfelder ausblenden. Die Bildsteuerung kann generell, abhängig von organisatorischen Daten zum Mitarbeiter oder abhängig vom Subtyp des Infotypsatzes erfolgen. Dies wird im Customizing mithilfe der Tabelle T588M gesteuert.

In der Modifikationsgruppe 3 wird jedem Bildschirmfeld ein Wert zwischen 001 und 050 zugeordnet. Für Bildschirmfelder, die auf die gleiche Weise modifiziert werden sollen, verwendet man auch denselben Wert. Für ein Ein-/Ausgabefeld wird derselbe Wert verwendet wie für das zugehörige Schlüsselwort und einen eventuell eingeblendeten Langtext. Bildschirmfelder, die nicht über die Tabelle T588M modifiziert werden dürfen, erhalten keinen Eintrag in der Modifikationsgruppe 3. In der Tabelle T588M wird festgelegt, wie die einzelnen Bildschirmfelder modifiziert werden sollen.

Übersteuerung Ein Eintrag in der Tabelle T588M übersteuert den Eintrag der Modifikationsgruppe 1. Das bedeutet, wenn ein Feld z. B. nach Modifikationsgruppe 1 eingabebereit sein soll, kann die Eigenschaft dieses Feldes durch einen Eintrag in der Tabelle T588M in NICHT EINGABEBE-REIT geändert werden.

#### **4.1.4 Geschäftslogik von Infotypen (Controller)**

Die Eingabeverarbeitung der Modulpools ist historisch gewachsen. Darauf ist zurückzuführen, dass ein Großteil der Infotyplogik in der Eingangsverarbeitung als *Process After Input* (PAI) implementiert wird. Hier werden z. B. Plausibilitätsprüfungen in das Include MP901030 gekapselt.

Dieser Ansatz bringt den Nachteil mit sich, dass bei Änderungen an Mitarbeiterdaten stets der gesamte dialogorientierte Modulpool verarbeitet werden muss. Dies kann etwa bei einer Massenverarbeitung Performanceprobleme verursachen. Ebenso ist bei einer transaktionsorientierten Bearbeitung mehrerer Infotypen ein Rollback der Operationen nur schwer möglich.

Im Zuge der HCM-Stammdatenerweiterung *Concurrent Employment* wurde das *Decoupled Infotype Framework* (DCIF) eingeführt. Damit erhalten Sie die Möglichkeit, Anzeigelogik (View) und Geschäftslogik (Controller) von Infotypen getrennt zu implementieren. Daraus leitet sich auch der Name dieses Frameworks ab, da die Entkopplung der Verarbeitungslogik aus den Modulpools angestrebt wird. Neue Infotypen gemäß DCIF direkt aufzubauen und bestehende Infotypen zu entkoppeln gewinnt immer mehr an Relevanz, da sämtliche Self-Service-Szenarien wie ESS/MSS oder HCM Prozesse und Formulare auf den Stammdatenzugriff über DCIF setzen.

#### **DCIF-Customizing**

Damit ein Infotyp auch in der Personaladministration über DCIF verarbeitet wird, bedarf es einiger Customizing-Einstellungen. Diese finden Sie im IMG unter Personalmanagement - Personaladministration - Anpassung der Arbeitsabläufe - Informationstypen -Infotypen im entkoppelten Framework*.* Der Schalter CCURE – PC\_UI (Tabelle T77S0) in der Aktivität Entkoppeltes und nicht entkoppeltes IT-Framework verwenden bestimmt, ob bei der Bearbeitung in der Personalstammdatenpflege (z. B. über die Transaktion PA30) auch das entkoppelte Infotyp-Framework durchlaufen wird. Die Pflege des Schalters ist in Abbildung 4.9 zu sehen.

Nachteile des Modulpools

Decoupled Infotype Framework (DCIF)

# **Index**

### **A**

ABAP Dictionary 227 ABAP Workbench 223 ABAP-Add-on EmbOrgCh 605 625 ABAP-Reportname 173 ABAP-Webservice 500 Ablauf Berechtigungsprüfung 202 Abrechnungsdaten 327 Abrechnungsergebnis 27, 89, 109, 143, 328 *Auswertung* 111 *lesen* 144 Abrechnungsinfotyp 398 Abrechnungsinfotyp anlegen 400 Abrechnungsprogramm 143 Abrechnungsstatus 56, 129, 181 Abrechnungsverzeichnis 89 Abwesenheitsart 320 aconso Creator 471 aconso Digitale Akte 431, 438 Ad-hoc Query 351–352, 404 *aufrufen* 406 *erstellen* 407 *Mengenoperation* 410 *Selektion* 408 Adressänderung 180 Akte 429 Akte abschließen 437 Akte, Logik 431 Aktenausleihe 437 Aktenmanagement 427 Aktenmodell 429 Aktualitätskennzeichen 146 ALE-Statusmonitor 518  $\mathrm{ALV}\rightarrow \mathrm{SAP}$  List Viewer Anweisung *AUTHORITY-CHECK* 160 *DO VARYING* 312 *INFOTYPES* 104, 113 *PROVIDE* 105–106 *SELECT* 120 *UPDATE* 121 Anwendung HRESS\_A\_MENU 562 Anwendungsfunktion 164

Anwendungskomponente 149 Anzeigestruktur 228 Anzeigetiefe 190 App iAkte 439 Application Configuration Controller (AppCC) 583, 613 Application Link Enabling (ALE) 512 Applikationsplattform 416 Arbeitsbereiche 356 Arbeitsplatz 58 archiviertes Dokument 432 Archivierung 417 Archivierungsmodus 426 Argument, variables 292 Assessment Center 438 Attribut 28 Aufbauorganisation 187 Aufbauvorschrift 184 Aufgabe 58 Aufgabenbeschreibung 162 Ausgabe aufbereiten 335 Auswertung *Abrechnungsergebnis* 91 *sequenzielle* 118–119, 322 *strukturelle* 118–119, 324–325 Auswertungslohnart definieren 399 Auswertungsmöglichkeit 351 Auswertungsweg 114, 116, 118, 188, 325 Auswertungszeitraum 116

#### **B**

Barcode 433 Basisbezug auswerten 313 Belegauswertung 177 benutzerdefinierte Sicht 437 Benutzergruppe 356 Benutzergruppe zuordnen 369 Benutzermenü, Bericht 353 Berechtigung 440 *Aufgabenbeschreibung* 162 *P\_ORGINCON* 194 *P\_ORGXXCON* 194 *P\_PERNR* 171

Berechtigungsfeld 160 Berechtigungsgenerierung 164 Berechtigungshauptschalter 195–196 Berechtigungskonzept 159 Berechtigungslevel 167, 169, 171–172, 178 Berechtigungsobjekt 159, 559 *Auswahl* 165 *CA\_POWL* 544 *HCM-Self-Services* 560 *kundeneigenes* 206 *P\_ABAP* 173 *P\_APPL* 171 *P\_ORGIN* 160–161, 167 *P\_ORGXX* 168–169 *P\_PERNR* 171–172 *P\_TCODE* 167 *PLOG* 177 *S\_TCODE* 167 *Z\_NNNNN* 170 Berechtigungsprofil 162 Berechtigungsprüfung 95, 121–122, 160, 214 *Anwendungsprogramm* 217 *Aufruf* 161 *strukturelle* 159, 186 Bereichsmenüpflege 354 Bericht, Menü 353 Bewegungsdaten 27 Bewerbergruppe 171 Bewerberkreis 171 BEx Analyzer-Arbeitsmappe 349 BEx Query Designer 349 BEx Web Application Designer 349 BI-Extraktor 346 Bildmodifikation 40 Bildstruktur HCMT\_BSP\_PA\_DE\_ R0002 591 Block *HEADER* 496 *MASTERDATA* 496 *TIMEDATA* 496 Business Add-in (BAdI) 147, 151, 210, 245, 547, 596–597, 600 *Aufruf* 153 *BAdI Builder* 250 *BADI\_TYPE\_CUST* 547 *BAdI-Klasse* 151 *Filter* 155

Business Add-in (BAdI) (Forts.) *HRBAS00\_STRUAUTH* 210 *HRESS\_MENU* 572 *HRESS\_PER\_CONFIG\_KEY* 599 *HRMSS\_B\_MODIF\_BUSINESS\_ PARAMS* 634–635 *HRMSS\_CALENDER\_APPOINT-MENT* 631 *HRMSS\_CALENDER\_ENTRY* 632 *HRPAD00AUTH\_CHECK* 210 *HRPAD00AUTH\_TIME* 210 *HRPAD00INFTY* 252 *HRPAD00INFTYBL* 252 *HRWPC\_EXCL\_MANAGERS* 636 *HRWPC\_MOD\_NAVOBJECTS* 636 *HRXSS\_PER\_BEGDA* 596–597 *HRXSS\_PER\_SUBTYPE* 602 *HRXSS\_SERVICE\_FILTER* 578 *Implementierung* 154, 251, 601 *Methode* 578 *Objekt- und Daten-Provider* 635 *PT\_ABS\_REQ* 633 Business Application Programming Interface (BAPI) 479 *asynchrones* 480 *Aufruf* 480, 485 *Explorer* 482 *synchrones* 480 *Update* 487 *Verarbeitungsschritte* 486 *Verwendung* 484 Business Object Layer (BOL) 605 Business Object Repository (BOR) 481 *Business-Objekt* 482 *Test* 483 Business Package for Employee Self-Service (WDA) 1.50 557 Business Process Management 416 Business-Objekt 422 *BAPI* 480 *BOR* 482 *Struktur* 481 Business-Objekttyp 480 Business-Objekttyp Struktur 480

### **C**

Casting 242 CE-Modus 113

Checkklasse 236 Class Builder 296 Client Proxy 508 Cluster 27, 141 *B1* 79 *B2* 334 *Berechtigung* 142 *Directory* 89, 144 *EXPORT* 141 *IMPORT* 141 *Makro* 141 *PCL1* 27 *PCL2* 27 *Pufferung* 142 *Struktur* 84 *Tabelle* 109 *TX* 141 Collaboration 417 Component FPM\_LAUNCHPAD\_ UIBB 563 Component FPM\_OVP\_COMPO-NENT 582 *Bildbereich ausblenden* 589 *Datenpflege für Infotyp deaktivieren* 592 *Felder hinzufügen* 589 *Konfiguartion anlegen* 584 *Konfiguration anpassen* 584 *Konfiguration AppCC* 585 *Konfiguration verknüpfen* 588 Component HRESS\_C\_LEA\_TEAM\_ CALENDAR 610 Component POWL\_UI\_COMP *Integration* 538 *Konfiguration* 539–540 *Parameter APPLID* 539 *Parameter FORALLQ* 539 *Parameter QNAME* 539 *Parameter QSELPARA* 539 *Parameter REFRESHA* 539 *Parameter REFRESHQ* 539 Component-Konfiguration *HRESS\_CC\_MENU\_AREA\_ GROUP* 563 *HRESS\_CC\_MENU\_OVP* 563 *ZHREDE\_ESS\_CC\_MENU\_OVP* 567 Component-Verwendung, Parameter 539 Concurrent Employment 112, 235

Content Repository 424 Customer Function 246 Customer-Exit 147–148

#### **D**

Data Dictionary 46 Daten zur Person 181 Datenauswahlzeitraum 100, 104, 315 Datenbank PNPCE 304 Datenbankprogramm 96, 98 Datenbanktabelle *PAnnnn* 53 *PCL* 82 *PCL2* 80, 82 Datenbeschaffung 103 Datencluster, Zeitwirtschaft 78, 94 Datenexport 490 Datenfeld *sy-subrc* 161 *ZZORG* 208 Datenmodell 57 *Konsistenz* 74 *Organisationsmanagements* 57 Datensatz sperren 47 Datenstruktur *Infotyp* 46 *PAKEY* 46 *PSnnnn* 50 Datenübernahme 347 Datumsangaben 309 Debbuger 298 Decoupled Infotype Framework 235 Definitionsschicht 151 dezentrale Zeiterfassung 183 digitale Personalakte 470 Document Finder 424 Dokument 418 Dokumentart pflegen 424 Dokumentenmanagement 415, 417 Dokumentenverwaltung 417 Dokumenterzeugung 432 Dokumenttyp 424 Download 335 Dynpro 43, 225, 255 Dynpro-Nummer 37 Dynpro-Nummer, Länderkennzeichen 37

#### **E**

ECL-Viewer 418 Einführungsleitfaden 29, 31, 39, 61, 63 Eintrittsdatum 134, 312 Elementart 428 Employee Self-Service  $\rightarrow$  ESS Enhancement Framework 292 Enterprise Application Integration (EAI) 416 Enterprise Service 500 Entscheidungsbaum 41–43 Ereignis PUT PERNR 95 Ergebnisdaten 27 Erweiterung PBAS0001 246 Erweiterungsoption 292 Erweiterungsprojekt 247 ESS (Employee Self-Service) 557 *ESS/MSS* 235 *HCM-relevante ESS* 558 ESS-Menüaufbau 562 ESS-Menüaufbau, Launchpad für Portal 562 *Anwendungskonfiguration anlegen* 565 *ESS-Menü anpassen* 568 *Inhalt anpassen* 566 *kundeneigenes Launchpad hinterlegen* 568 *Launchpad konfigurieren* 565 *Launchpad-Customizing* 564 *Rahmenkonfiguration übertragen* 566 ESS-Menüaufbau, Nichtverfügbarkeit von Services steuern 572 *Anwendungsalias hinterlegen* 577 *BAdI-Implementierung anlegen* 573 *BAdI-Implementierung für Alias* 573 *dynamische Steuerung von Anwendungen* 575 *Entwicklungspaket und Transportauftrag zuordnen* 574 *ID und Implementierungsklasse hinterlegen* 573 *Interface-Methode implementieren* 579 *kundeneigene Implementierung des BAdIs* 579

ESS-Menüaufbau, PFCG-Rolle für NWBC 569 *Anwendungskonfiguration ändern* 571 *Ordnerstruktur spezifizieren* 570 *Rolle anlegen* 569 ESS-Szenario 180 Excel 335 externer Objekttyp 59, 71

#### **F**

Fehlerliste 330 Fehlersuche, Berechtigungsprüfung 220 Fehlertabelle 328 Feld *ACTVT* 178 *kundeneigenes* 255 *VDSK1* 171 Feldattribut 44 feldbezogene Dokumentation 52 File-Layout 489, 495 Filter anlegen 515 Flexible User Interface Designer (FLUID) 522 Floorplan Manager Framework 522 Formular erstellen 441 *Vorgehensweise* 442 *Werkzeug* 443 Framework Self-Service 520 freie Abgrenzung 101–102 Führungskraft 438 Funktion 283, 285 Funktion, kundenspezifische 286 Funktionsbaustein 132 *BAPI\_EMPLCOMM\_CREATE* 482 *Function Builder* 132 *HR* 133 *HR\_ENTRY\_DATE* 312 *HR\_FEATURE\_BACKFIELD* 136 *HR\_FEATURE\_BACKTABLE* 136 *HR\_GET\_PAYROLL\_RESULTS* 329 *implementieren* 501 *PDB\_PROCESS* 96 *RFC-fähiger* 501 *RP\_FILL\_WAGE\_TYPE\_ TABLE\_EXT* 314 *Suche* 134 Funktionscode 178

Funktionserweiterung 609 Funktionserweiterung, Arbeitszeitplan im Teamkalender lesen 610 Funktionserweiterung, Dokumente zum Abwesenheitsantrag ergänzen 612 *Auswirkungen des kundeneigenen AppCCs* 618 *Component entwickeln* 612 *Senden-Funktion erweitern* 616 *UIBB-Sichtbarkeit steuern* 613 *UI-Element FileUpload* 614 *Validierung von Eingaben erweitern* 615 Funktionsexit 245–246 Für-Periode 112

#### **G**

Generic User Interface Building Block (GUIBB) 529 *Component* 529 *Feeder-Klasse* 529 Generic-Services-Framework 469 Generierung, Header 38 Generischer Objektdienst 418 geschäftsprozessorientiertes Dokumentenmanagement 417 globale Einstellung ZHREDE\_ESS\_ CC\_MENU\_OVP 567 globale Organisationsebene 165 globaler Bereich 356 GOS 418

#### **H**

HCM Prozesse und Formulare 235, 246, 463, 596 *Beispiel Mutterschutz* 464 *Beteiligte* 465 *digitale Personalakte* 470 *Formularanwendung* 470 *Formularszenario* 468 *Funktion* 464 *ISR-Szenario* 468 *Prozess* 468 *Prozessobjekt* 469 *Prozessschritt* 465 *Service* 468

HCM Prozesse und Formulare (Forts.) *Startanwendung* 470 *technischer Aufbau* 468 *Workflow-Muster* 469 HCM-Berechtigungsansatz 559 HCM-Self-Service, Berechtigungsobjekt 560 Header 38 Header-Aufbau 38 Hilfe-Funktion 38 Historiendarstellung 37 Historisierungskennzeichen 49 HR Business Content 352 HR-Formular-Workplace 441, 452 *allgemeine Informationen* 453 *Data-Dictionary-Struktur* 454 *Druckprogramm* 452 *Formulardefinition* 452 *geschachtelte Data-Dictionary-Struktur* 452 *grafische Ausgabe* 452, 455 *InfoNet* 452 *Leseroutine* 447 *Objekt* 452 *SAP Smart Forms* 455 *Selektionsbild* 454 *Strukturhierarchie* 454 *Werte aufsummieren* 449 HR-Ländermodifikator 39 HR-Metadaten-Workplace 445 HR-Metadaten-Workplace, Metadaten anlegen 444 HR-Report 175 HR-Zusatzfelder 379 HTML-Viewer 418

#### **I**

iAkte 439 Implementierungsschicht 151 implizite Erweiterung 292 Import 334 Include *DBPNPCOM* 124 *DBPNPMAC* 124 InfoNet 452 Informationstyp  $\rightarrow$  Infotyp InfoSet 356 *anlegen* 365

InfoSet (Forts.) *übergreifendes Zusatzfeld* 375, 379, 394 *Zusatzfeld anlegen* 375 InfoSet Query 351, 404 InfoSet Query aufrufen 405 Infotyp 28, 31, 57, 169, 172, 178, 432 *ändern* 129 *anlegen* 273 *Bildmodifikation* 40 *Darlehen* 32 *Daten zur Person* 29 *Datenstruktur* 46 *Einzelbild* 36 *Erweiterung* 269 *externer Infotyp* 72 *Familie/Bezugsperson* 32–34 *Header* 38 *Header-Aufbau* 38 *Infotyp-View* 55 *Konsistenzcheck* 75 *kundeneigener* 223 *länderabhängige Variante* 37 *länderspezifisches Feld* 55 *Listbild* 37 *Merkmal* 41 *Nummernbereich* 31 *Objektidentifikation* 33 *Organisationsmanagement* 268 *Parameter-ID* 37 *SPA/GPA-Parameter* 38 *Steuerdaten Deutschland* 44 *Steuerungstabellen* 63 *Struktur des Merkmals* 41 *Subtyp* 33, 51 *Tabelleninfotypen* 69 *technisches Verhalten* 33 *Vorschlagswert* 37 *Zeitbindung* 33 *Zeitbindungsklasse* 34 *Zeitwirtschaft* 280, 318 Infotypeigenschaft 225 Infotypmenü 56 Infotypnummer 167, 171 Integration von Prozessen 416 Interactive Forms by Adobe 418 Interface *IF\_HRPA\_INFTY\_BL* 241

Interface (Forts.) *IF\_HRPA\_INFTY\_LEGACY\_ ADAPTER* 241 Interface FI 308 Interface Toolbox 479, 489 *Datenexport* 490 *File-Layout* 489, 495 *Interface-Format* 489, 493 *Vorgehensweise* 489 interner Objekttyp 59, 71 Interpretation der zugeordneten Personalnummer 180 ISO-Code 83 ISR-Szenario 468

#### **J**

Join 107 Join, Teilintervall 108

#### **K**

Klasse *CL\_HRPA\_INFOTYPE\_NNNN* 241 *CL\_SALV\_TABLE* 335 Knowledge Management 417 Knowledge Provider 418, 532 Knowledge Provider Content Management Services 418 Knowledge Provider Document Management Services 418 Konfiguration ZHREDE\_ESS\_CC\_ PER\_OVP 583 Konstante *HIGH-DATE* 124 *LOW-DATE* 124 Kontext 192 kontextabhängige Berechtigung 560 kontextabhängige strukturelle Berechtigungsprüfung 194–195 Kontraktion 106 Kostenstelle 58 kundeneigene Checkklasse 609 kundeneigene Einstellung 75 kundeneigene OADP 627 kundeneigene Version, Transaktion PA30 208 kundeneigener Infotyp 51, 68

kundeneigenes Berechtigungsobjekt 170, 205–206 Kundennamensraum 49 Kundenobjekt 148 Kundenreportklasse 102 kundenspezifische Erweiterung 52 kundenspezifische Erweiterung, zum Infotyp 52

#### **L**

Länderkennzeichen 37 Launchpad *kundeneigenes transportieren* 568 *SAP-Standard verändern* 565 Lebenszyklus, Mitarbeiter 431 Listbild 37 Liste 304 Liste erstellen 304 Listüberschrift 306–307 logische Datenbank 95, 339 *implementieren* 342 *nutzen* 344 *PCH* 114 *PNP* 98 *PNPCE* 112 logische Struktur Pnnnn 69 logischen Port anlegen 510 logisches Dokument 418 Lohnartentabelle 332 lokale Felder Queries 371

#### **M**

Makro 122, 311 *PCH* 130 *RH-GET-TBDAT* 132 *RH-SEL-KEYDATE* 131 *RH-SEL-ONE-OBJID* 130 *RP\_PROVIDE\_FROM\_FRST* 123, 126 *RP\_PROVIDE\_FROM\_LAST* 127, 311, 390 *RP\_READ\_ALL\_TIME\_ITY* 128 *RP\_READ\_INFOTYP* 127 *RP\_SET\_DATA\_INTERVAL* 126 *RP\_UPDATE* 129 *RP-EDIT-NAME* 125 *RP-SEL-EIN-AUS-INIT* 124 *RP-SET-NAME-FORMAT* 125

Manager Self-Service → MSS (Manager) Self-Service) Manager-Self-Service-Add-on 1.0 547 Mandant 47, 53 Mandant, Personalnummer 47 Maßnahme 181 Maßnahmenschnellerfassung 264 Matchcode 101 Mehrfachanstellung 112 Mehrfachbeschäftigte 112 Merkmal 41, 135–136 *Attribut* 137 *IVWID* 56 *P0002* 42 *Pflege* 137 *Programmoperation* 140 *Rückgabewert* 138 *Struktur* 41, 137 *VDSK1* 185 Message Handler 242 Metadaten 444 Metadaten-Workplace 444 MetaDimension 447–448 MetaDimension, kundeneigene 449 *Daten lesen* 451 *MetaDimension anlegen* 449 *MetaField anlegen* 450 *Tabellenfeld zuordnen* 451 MetaField 448 MetaFigure 449 MetaNet 444, 452 MetaStar 444 *Abrechnung* 446 *im Formular* 446 *kundeneigener* 449 *Spezialtyp A* 446–447 *Spezialtyp U* 446–447 *Stammdaten* 446 *Typen* 446 *Zeitauswertungsdaten* 446 Metastruktur 49 Methode *AFTER\_INPUT* 281 *GET\_ACTION\_CONF* 535 *GET\_ACTIONS* 535 *GET\_DETAIL\_COMP* 535 *GET\_FIELD\_CATALOG* 534 *GET\_OBJECT\_DEFINITION* 534 *GET\_OBJECTS* 535

Methode (Forts.) *GET\_SEL\_CRITERIA* 534 *HANDLE\_ACTION* 535 *IF\_FPM\_GUIBB\_LAUNCH-PAD~MODIFY* 574 *IF\_FPM\_GUIBB\_LIST~GET\_ DATA* 594 *SPECIFIC\_DELETE\_ COMPUTATIONS* 239 *SPECIFIC\_INITIAL\_ COMPUTATIONS* 237 *SPECIFIC\_INSERT\_ COMPUTATIONS* 237, 239 *SPECIFIC\_MODIFY\_ COMPUTATIONS* 239 *SPECIFIC\_READ\_ COMPUTATIONS* 239 minimale Berechtigung 212 Mitarbeitergruppe 167 mobiles Gerät 417 Model View Controller 222 modifikationsfreie Implementierung 210 Modifikationsgruppe 232 Modulpool 43, 222 Monatserster 333 Monatsletzter 333 MSS (Manager Self-Service) 620 *Objekt- und Daten-Provider* 622 *verfügbare Services* 621 MSS, BAdIs 631 *Kalender* 631 *Launchpad* 634 *Teamkalender-Erweiterung* 633 MSS, Objekt- und Daten-Provider 622, 635 *Customizing* 622 *Datensicht* 624 *Gruppe von Datensichten* 624 *Gruppe von Organisationssichten* 623 *Objektselektion* 623 *Organisationssicht* 623 *Regeln zur Objektselektion* 623 *Spalten lesen* 624 *Spaltengruppe* 624 *Spaltenüberschriften-Typ* 625 MSS, Organisationsstruktur visualisieren 625

MSS, Startseite für Manager 627 *Anwendungskonfiguration anlegen* 628 *Component-Konfiguration kopieren* 629 *Parameter* 628 *Terminmonitor ausblenden* 629 MSS, Teamsicht 627, 630 MSS, verfügbare Services 621 MSS, Visualisierung der Organisationsstruktur *Einstellungen Teamsicht* 627 *kundeneigene OADP* 627 multiple BAdI-Implementierung 578 Mutterschutz 464

#### **N**

Name einer Person 28 Namensaufbereitung 125, 308 Namenskonvention 285 Namenskonvention Reportklasse 102 Namensraum 59 Notiz 429

### **O**

Objekt- und Daten-Provider 622 Objekt- und Daten-Provider, Business Add-In 635 Objekt-ID 115 Objektidentifikation 33 objektorientiertes Design 57 Objekttyp 57, 115, 178 Objekttyp EMPLCOMM 483 Office-Dokument 429 OLE Automation 418 Operation 283 Organisationsebene, globale 165 Organisationseinheit 58 Organisationsmanagement 57, 114, 187, 321 Organisationsschlüssel 167, 171, 183, 185 Organisationsstruktur 101, 188 organisatorische Zuordnung 167, 181, 183, 198 Overview Page Floorplan (OVP) 524 *Assignment Block* 527

Overview Page Floorplan (OVP) (Forts.) *Page Master* 528 *Panel* 527 *Sections* 526 *Seitenart* 526 *Struktur* 524 *UIBB* 527 *UIBB-Art* 527

#### **P**

Paartabelle 76 Parameter *APPLID* 539 *FORALLQ* 539 *pnpbegda* 307 *QNAME* 539 *QSELPARA* 539 *REFRESHA* 539 *REFRESHQ* 539 Parameter-ID 37 PA-Service 469 Persistent Object Identifier (POID) 430 Person 58 Personal Object Worklist (POWL) 533, 536, 545 Personal Object Worklist Framework  $\rightarrow$  POWL-Framework Personalabrechnung 282 Personalakte 437 Personalbereich 167, 171 Personalkostenplanung 292 Personalmaßnahme 432 Personalprozess 431–433 Personalsachbearbeiter 173 Personenauswahlzeitraum 100, 104 persönliches Profil 525 persönliches Profil konfigurieren 580 *Anwendungsfall spezifizieren* 581 *Infotyp und Subtyp definieren* 581 *schreibgeschützter Modus* 595 *UIBBs für Subtypen integrieren* 595 *Varianten von Übersichtsseiten definieren* 595 persönliches Profil konfigurieren, ab EHP 6 594

persönliches Profil, kundeneigene Infotypfelder integrieren 603 *Feld Formulargruppe zuordnen* 604 *Feld im CI-Include anlegen* 603 *Feld konfigurieren* 603 *Modulpool generieren* 603 persönliches Profil, kundeneigenen Infotyp integrieren 604 *AppCC-Konfiguration anpassen* 608 *BOL-Modell HRPAD anpassen* 605 *Detailseite hinzufügen* 607 *OVP-Konfiguration erweitern* 606 *View V\_T7XSSPERSUBTY pflegen* 605 *Wire anlegen* 607 PFCG-Rolle 561 PFCG-Rolle, Berechtigung hinterlegen 572 physisches Dokument 418 Planstatus 178 Planstelle 58 Planvariante 115, 178 Plausibilitätsprüfung 221, 250 PNP-Modus 113 Portalrolle 561 POWL, Business Add-in 547 POWL-Abfrage 537 POWL-Anwendung 536 POWL-Anwendung, Konfigurationsparameter 540 POWL-Cockpit 536 POWL-Customizing 536–538 POWL-Definition 534 POWL-Feeder-Klasse 534 *Methode GET\_ACTION\_CONF* 535 *Methode GET\_ACTIONS* 535 *Methode GET\_DETAIL\_COMP* 535 *Methode GET\_FIELD\_CATALOG* 534 *Methode GET\_OBJECT\_DEFINI-TION* 534 *Methode GET\_OBJECTS* 535 *Methode GET\_SEL\_CRITERIA* 534 *Methode HANDLE\_ACTION* 535 POWL-Framework 533 *Abfrage definieren* 542 *Berechtigung* 544 *Customizing* 536 *Einstellung* 544

POWL-Framework (Forts.) *Einstellungsmöglichkeit für Anwender* 541 *Feeder-Klasse* 534 *Filter* 543 *Linkmatrix* 543 *Personalisierung* 542 *Registerkarte* 542 POWL-Kategorie 536 POWL-Laufzeit 535 POWL-Layoutvariante 538 POWL-Typ 536 Primärindex 54 Primärinfotyp 55 Process Before Output (PBO) 228 Profilgenerator 162, 164 Programmierung, BAPI 479 Projektion 106 Proxy-Klasse 507 Proxy-Klasse generieren 507 Prüfdatum 182 Prüfkennzeichen 165, 209 Prüfverfahren 181, 205 PT-Service 469 Pufferung 54, 334

### **Q**

Qualifikation 58 Query *erstellen* 356 *lokales Feld* 371 *Schalter definieren* 385 Query Painter 358

#### **R**

Records Management  $\rightarrow$ SAP NetWeaver Folders Management Regel 283 Report 163, 353, 429 *MPPAUTZZ* 206 *RHCHECK0* 74 *RHPREL00* 59 *RHT777DCHECK* 75 *RPCLSTB1* 80 *RPTEDT00* 442 *RPUACG00* 206

Report (Forts.) *YTHR\_BAPI\_COMM* 485 Report aufbauen *Personaladministration* 304 *Zeitwirtschaft* 317 Reportattribut 96 Reporteigenschaft 115 Reporting 303 Reporting-Werkzeug 351 Reportklasse 99, 109, 304, 385, 388 Reportklasse, SAP-Default-Klasse 100 Reportstatistik 331 Repository 222 Reuse User Interface Building Block (RUIBB) 531 *Attachment RUIBB* 531 *Knowledge Provider* 532 *Notes RUIBB* 531 Rolle 162 Rollenmenü 163 Rollenpflege 162

### **S**

Sachbearbeiter *Abrechnung* 168 *Personalstammdaten* 168 *Zeiterfassung* 169 Sachbearbeitergruppe 168 Sammelrolle 162 SAP ArchiveLink 415, 417–418, 422 *ablegen für spätere Erfassung* 423 *ablegen für spätere Zuordnung* 423 *ablegen und erfassen* 423 *ablegen und zuordnen* 423 *Document Finder* 418 *frühes Ablegen mit Barcode* 423 *spätes Ablegen mit Barcode* 423 *Szenario* 425 *Verknüpfung* 427 *zuordnen und ablegen* 423 SAP ArchiveLink-Dokument 429 SAP ArchiveLink-Szenario 422 SAP Business Workflow 418, 429, 433, 547 *asynchrone Methode* 548 *Aufgabencontainer* 556 *Bearbeiterfindung* 551 *Bearbeiterzuordnung* 552

SAP Business Workflow (Forts.) *Container* 553 *Datenfluss* 553–554, 556 *Dialogschritt* 548 *Ereignis* 550 *Ereigniscontainer* 554 *Ereignistypkopplung* 550 *Hintergrundschritt* 549 *Import- und Exportparameter* 553 *Methoden* 548 *Methodencontainer* 556 *Regelcontainer* 555 *synchrone Methode* 548 *Workflow Engine* 553 *Workflow starten* 550 *Workflow-Container* 555 *Workitem* 549 *Workitem-Formen* 549 *Workitem-Status* 549 SAP Cache Server 417 SAP Content Server 417 SAP Easy DMS 417 SAP ERP HCM-Bewerbermanagement 421 SAP Interactive Forms by Adobe 418, 458 *Design erstellen* 461 *Druckprogramm definieren* 461 *Formular aktivieren* 461 *Formular anlegen* 460 *Formularvorlage erstellen* 459 *Grundprinzip* 458 *Kontext definieren* 461 *PDF-Objekt* 459 *Schnittstelle anlegen* 460 SAP List Viewer 335, 359, 405 SAP NetWeaver Business Warehouse (BW) 352 SAP NetWeaver Enterprise Search 418 SAP NetWeaver Folders Management 418, 427, 439 *Architektur* 427 *Folders Management Framework (FMF)* 428 SAP NetWeaver Master Data Management 416 SAP Portal Drive 436 SAP Query 351–352, 356, 404 SAP Query erstellen 356

SAP Smart Forms 418 *Ausgabe der Zeitdaten* 457 *Ausgabebereiche im Formular* 456 *Bereich LOGO* 456 *Druckprogramm* 458 *Fenster MAIN* 457 *Form Painter* 456 *Formularattribut* 455 *Formularschnittstelle* 455 *globale Definition* 456 *Knoten NAME* 457 *Testausgabe* 457 SAP-Erweiterung 148, 192 SAP-Sammelrolle SAP\_EMPLOYEE\_ ESS\_WDA\_1 569 Schalter *ADD\_FIELDS\_SPLIT\_DEP* 395 *BL\_ALLOW\_DUP\_LINES* 388 *CASE\_SENSITVE\_SEL* 394 *CCURE - PC\_UI* 235 *DATA\_REQUIRED* 392 *IGNORE\_WAGE\_TYPE\_OPERA* 394 *LAST\_RECORD\_ONLY* 390 *NO\_DUPLICATE\_LANGU* 393 *NO\_INDIRECT\_EVALUATION* 393 *PERSON\_ONLY\_ONCE* 389 *PRIMARY\_INFTY* 391 *PROC\_PERNR\_PARTIAL\_AUTH* 389 *PROCESS\_LOCKED\_RECORD* 389 *PROVIDE* 390 *PROVIDE\_FIELD* 390 *REPORT\_CLASS* 388 *SPLIT\_DATA\_REQUIRED* 393 *SPLIT\_DEPENDENT\_AF* 395 *SPLIT\_INDEPENDENT\_AF* 395 *TIME\_DEPENDENCY* 391 Schalter, Query 385–386 Schema 283 Schlüsselwort TYPE-POOLS 335 Schnellerfassung 257 Schnittstellenwerkzeug 479 Screen 2000 225 Screen 3000 225 Screen Painter 229 Screen-Struktur 226 Selektionsbild 97, 103 Selektionsbild PCH 115 Selektionsdynpro 118 Selektionsfeld 101

Selektions-View 103 Self-Service 519 *ab Erweiterungspaket 5* 522 *Frameworks* 520 *Web Dynpro ABAP* 520 sequenzielle Auswertung 322 Server Proxy anlegen 502 Service Consumer anlegen 507 Service Provider 428 Service Provider anlegen 501 serviceorientierte Architektur 439 SET/GET-Parameter 245 Sortierung 101, 335 Sourcecode 38 SPA/GPA-Parameter 38 Sperrkennzeichen 179–180 Sperrkey 47 Sperrlogik 130 Sperrlogik, Funktionsbaustein 130 Stammdaten 27, 303 *Auswertung* 303 *Personaladministration* 27 *Personalplanung* 27 *Zeitwirtschaft* 27 Stammdatenblatt 434 Standardbereich 356 Statusvektor 116, 190 Stelle 58 Stellenbeschreibung 322 Stichtag 131, 323 Stichtagsdatum 306 Struktur *GDSTR* 118 *HRI1001* 67 *HRIADMIN* 66 *HRIKEY* 64 *HRIKEYL* 65 *HRInnnn* 67 *HRXSS\_PER\_SUBTYPE\_INFO* 601 *OBJEC* 118 *PAKEY* 46 *pay99\_result* 111 *PAYDE\_RESULT* 92 *payroll* 111 *PERNR* 98, 103 *Pnnnn* 54 *PSHD1* 48 *PSHDR* 49

Struktur (Forts.) *PTnnnn* 71 *STRUC* 119 Struktur, Merkmal 41 Strukturbedingung 117 Strukturdefinition 339 strukturelle Auswertung 324 strukturelle Berechtigung 559 strukturelle Berechtigungsprüfung 159, 186 Subtyp 33, 169, 172, 178 Subtyp, Feld SUBTY 47 Subtypnummer 171 Suchhilfe 101 Superuser 175 Syntaxprüfung 290 Systemvariable syst-tvar0 310

#### **T**

Tabelle *AQLDB* 356 *NT1* 78 *PCL1* 79, 94 *PCL2* 109, 334 *RGDIR* 143 *T500L* 83 *T522T* 384 *T526* 379, 383 *T52IC* 402 *T582A* 75 *T582V* 55 *T582W* 55 *T777D* 51, 70, 74, 226 *T777I* 64 *T777T* 64 *T777Z* 64 *T778O* 58 *T778T* 64 *T778V* 61 *T77EO* 59 *T77ID* 73 *T77S0* 235 *TEVEN* 76 *TRMAC* 122 Tabelleninfotyp 132, 277, 323 Table Control 37 Tätigkeitsprofil 169 TemSe 492

*PSYST* 230

Texttabelle 320 Toleranzzeit 196 Transaktion 163, 429 *CMOD* 247 *HRFORMS* 452 *OG42* 268 *PA20* 227 *PA30* 225 *PA70* 257 *PE01* 284 *PE03* 41 *PE04* 287 *PFAL* 517 *PM01* 224, 228, 255 *PPCI* 268 *PU12* 489 *SALE* 513 *SE11* 339 *SE36* 340 *SE41* 263 *SOAMANAGER* 507 *SQ01* 357 *SQ02* 365 *SQ03* 369 Transaktionsklasse 39 transparente Tabelle *HRPnnnn* 68 *PCL1* 78, 94 TREX 418

#### **U**

Umkehrverknüpfung 72 Umorganisation 186 URL 429 User-Exit 497 User-Exit FILL\_HEADER 497

#### **V**

Variable pnp-sw-found 123 verantwortlicher Personalreferent 171 Verknüpfung 57, 60, 71 Verknüpfung pflegen 425 verschiedene Benutzerstammsätze 193 Vertragserzeugung 433 Verwaltungsinformation 89

Verwaltungsinformation, Infotyp 48 Vier-Augen-Prinzip 179, 181 *asymmetrisches* 179 *löschen* 181 *symmetrisches* 180 Vorgang 429 Vorschlagswert 37, 248, 267, 306

# **W**

Währungsumrechnung 316 Web Dynpro ABAP 520 Web Dynpro Component, kundeneigene Konfiguration 581 Web Services Description Language (WSDL) 507 Webanwendung konzipieren 524 WebDAV 436 Web-Dynpro-ABAP-Oberfläche *Integration* 538 *Konfiguration* 538 Wert RPUAUD00 177 Wiederholungsinfotyp 132 Wiederholungsstruktur 69 Wiederholungsstruktur auswerten 308 Wizard 502 Workflow Engine 553 Wurzelobjekt 191

# **Z**

zeitabhängige Prüfung 204 Zeitabhängigkeit 198 Zeitauswertung 282, 333 Zeitauswertung, Ergebnis 332 Zeitbindung 33, 105 Zeitbindungsklasse 34–35 Zeitbindungsklasse 1 34 Zeitbindungsklasse 2 34 Zeitbindungsklasse 3 34 Zeitereignis 27, 76 Zeiterfassungsgerät 76 Zeitlogik 200 Zeitlohnart 500 Zeitnachweis erstellen 441 Zeitpunkt 306 *GET GROUP* 113 *GET OBJEC* 118, 120

Zeitpunkt (Forts.) *GET PAYROLL* 109, 111 *GET PERAS* 113, 307, 317 *GET PERNR* 95, 104, 111 *GET PERNR LATE* 112 *GET PERSON* 113 *INITIALIZATION* 306, 319 *START-OF-SELECTION* 307 Zeitraum 34 zeitraumgenaue Speicherung 198 Zeitsachbearbeiter 175 Zeitwirtschaft 128, 332

Zeitwirtschaftsdaten MP200000 75 zentrale Person 112 Zugriff auf die eigenen Personalstammdaten 172 Zugriffsberechtigung steuern 198 Zugriffsschutz für Personalstammdaten 173 zulässige Organisationsschlüssel 185 Zusatzfeld 270 zusätzliches Feld 221 Zuständigkeitszeitraum 198, 204